### 情報科学 9 Web Web 1. <u>[ファイルのダウンロード](?2009%2F9th%2Fdownload)</u>  $2\,$  $3.$  $4.$   $\overline{\qquad}$  $5.$   $\overline{\qquad \qquad }$  $6.$ 7. [複合グラフの作成](?2009%2F9th%2Fcompound_graph) 8. [円グラフの作成](?2009%2F9th%2Fpie_chart) 9. [レーダーチャートの作成](?2009%2F9th%2Fcobweb_chart)  $10 \overline{\qquad \qquad }$

 $1.$   $1.$ 

# e en termine versuit van die versuit van die versuit van die versuit van die versuit van die versuit van die v<br>Geboortes e <sub>c</sub>ontrol to the state  $\alpha$  problem to the state  $\alpha$  $\bullet$  9 : 1214.xlsx

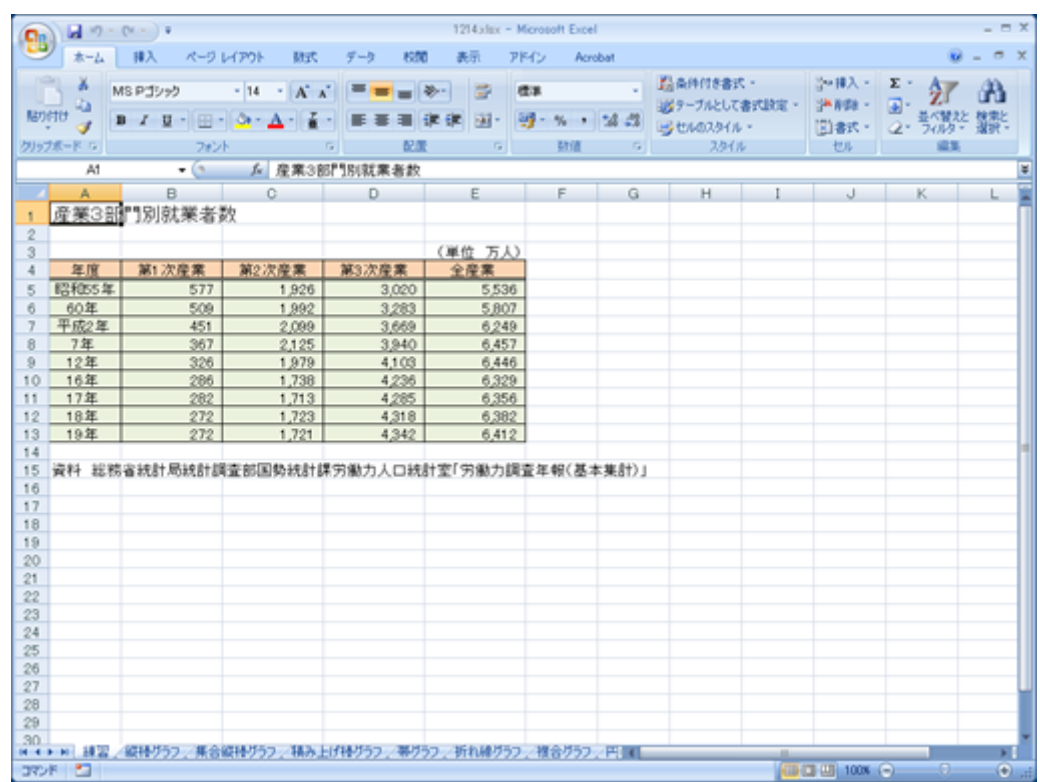

# e en termine versuit van die versuit van die versuit van die versuit van die versuit van die versuit van die v<br>Geboortes e <sub>c</sub>ontrol to the state  $\alpha$  problem to the state  $\alpha$  $\bullet$   $\overline{9}$  : 1214.xlsx

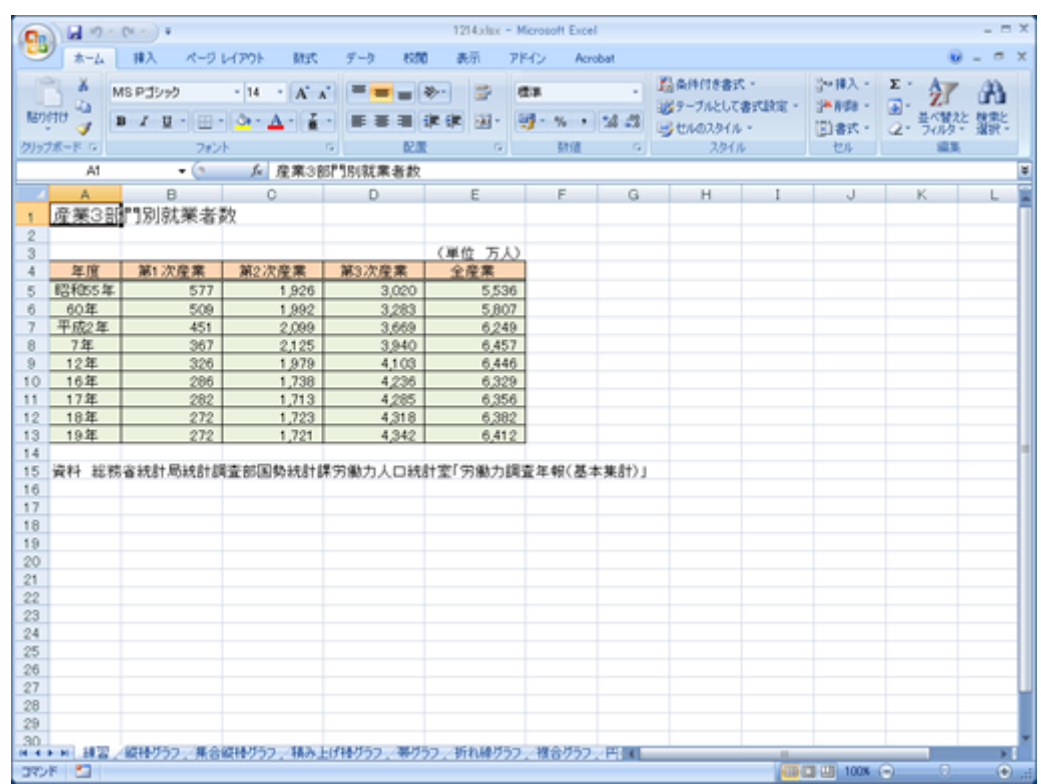

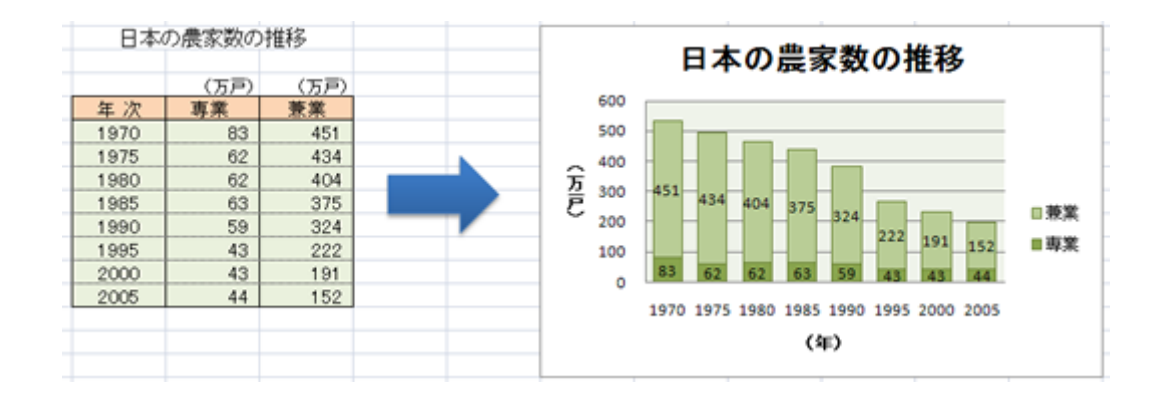

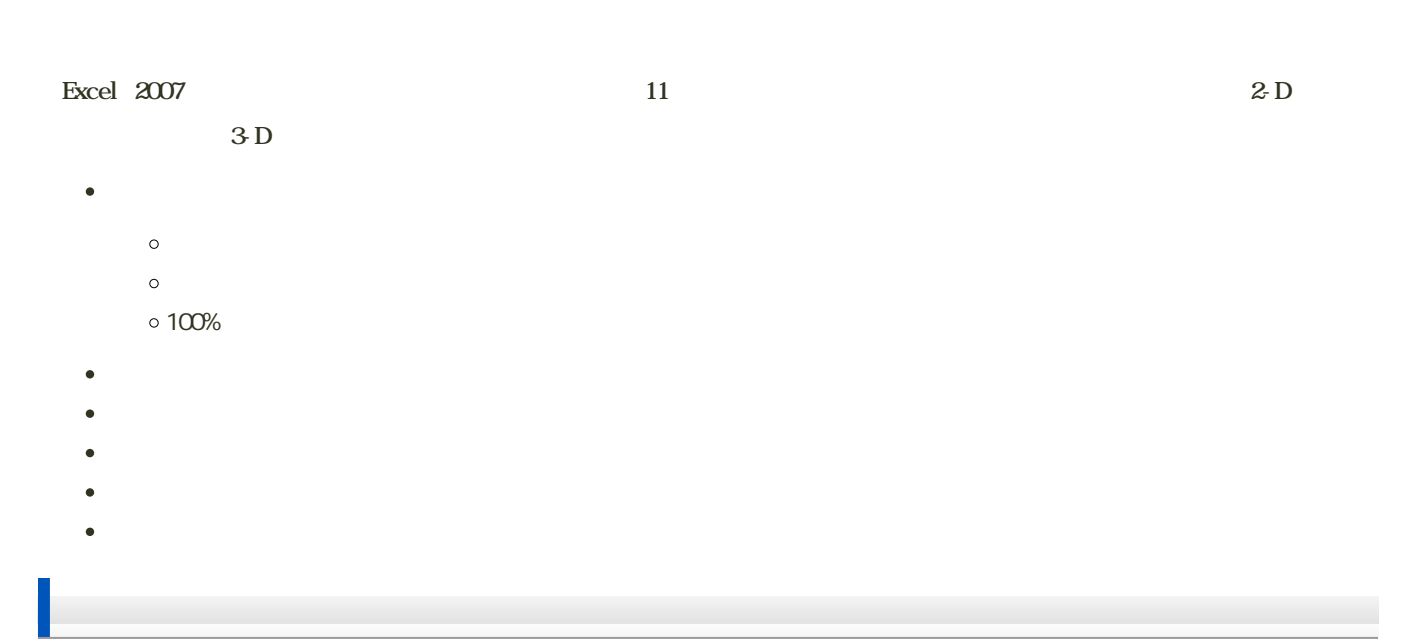

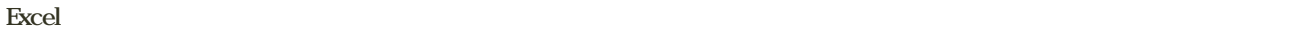

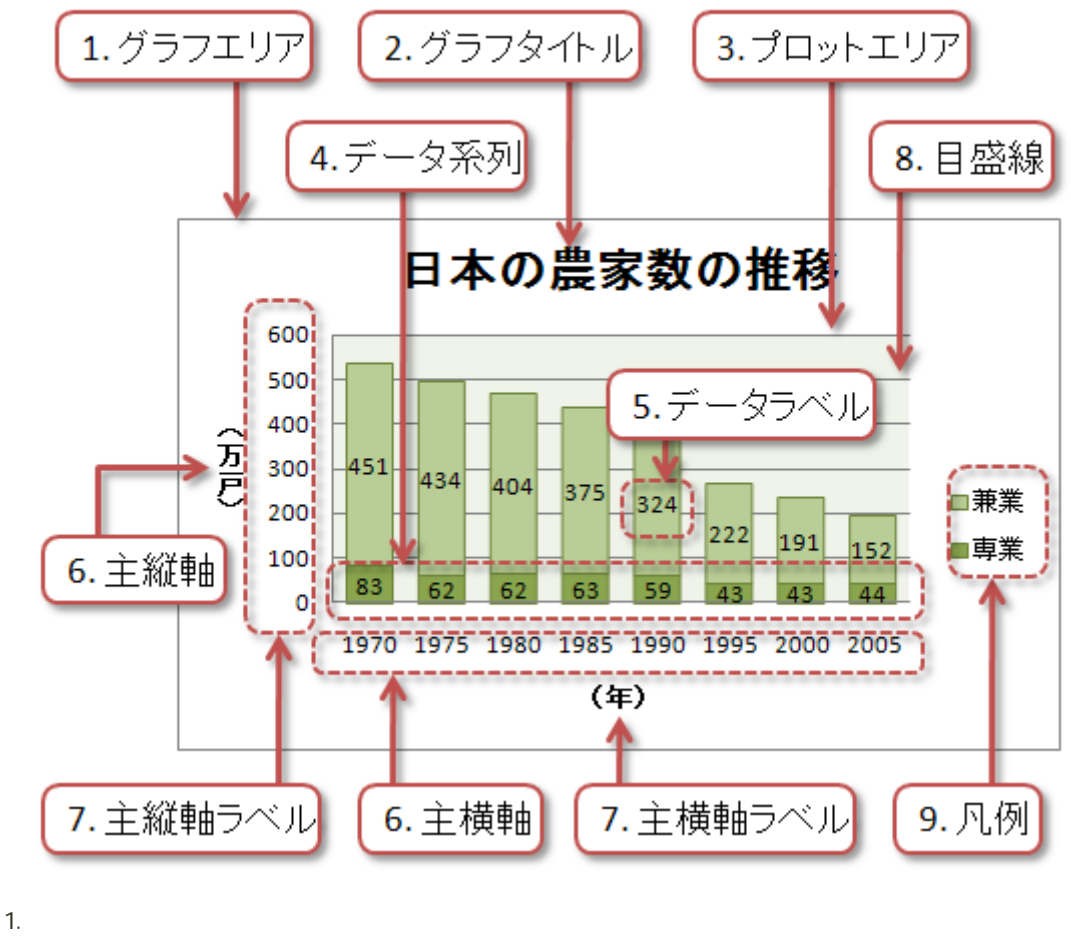

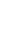

2. グラフタイトル

3. プロットエリア

4. データ系列

5. データラベル

 $6. \,$ 

 $7.$ 

8. 目盛線

9. 凡例

- 5

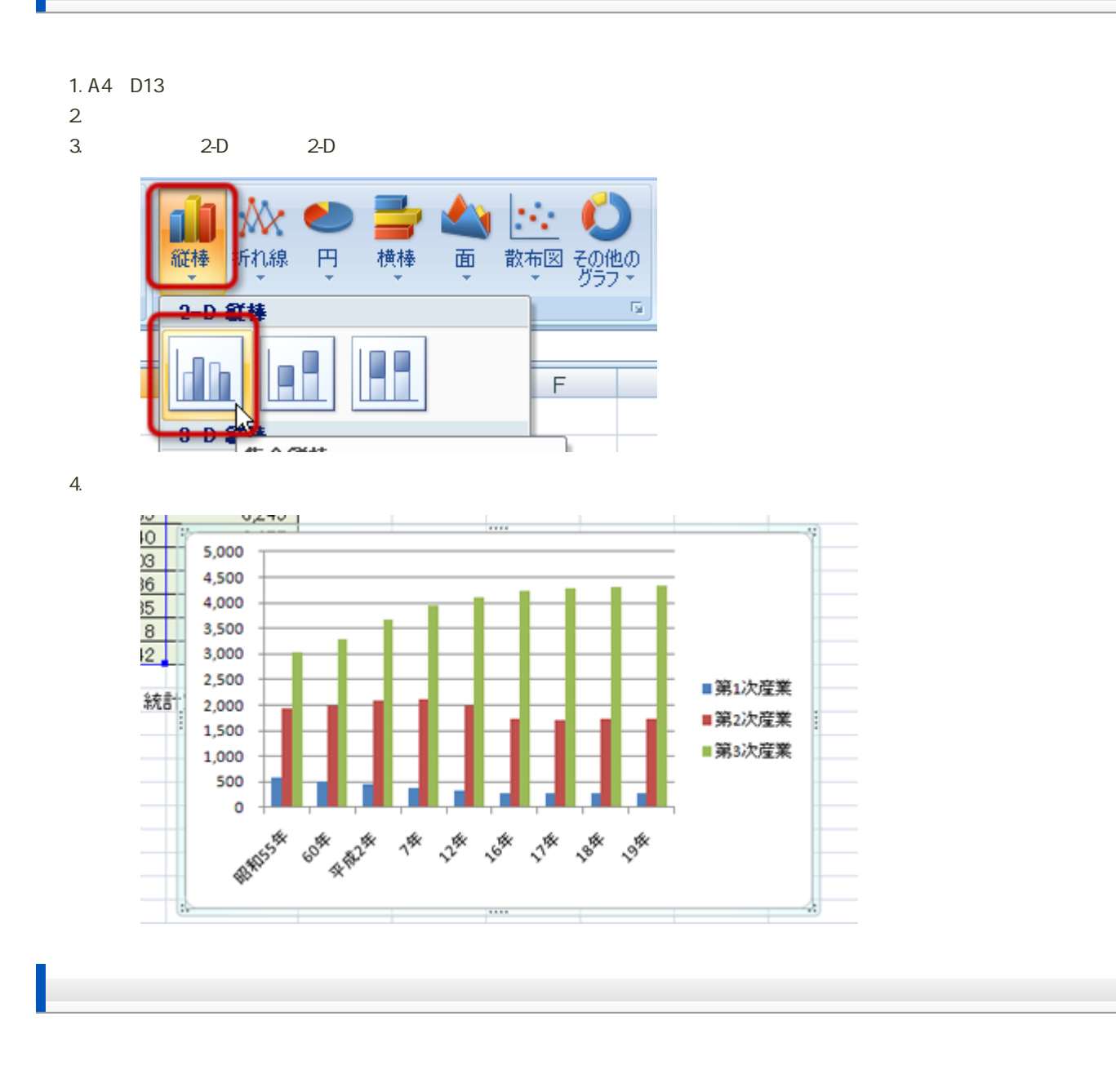

1.  $\blacksquare$  $2\overline{ }$ 

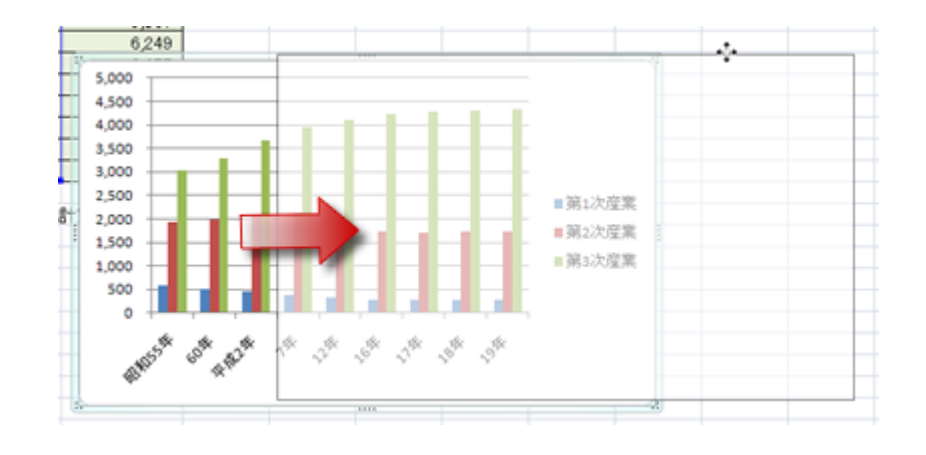

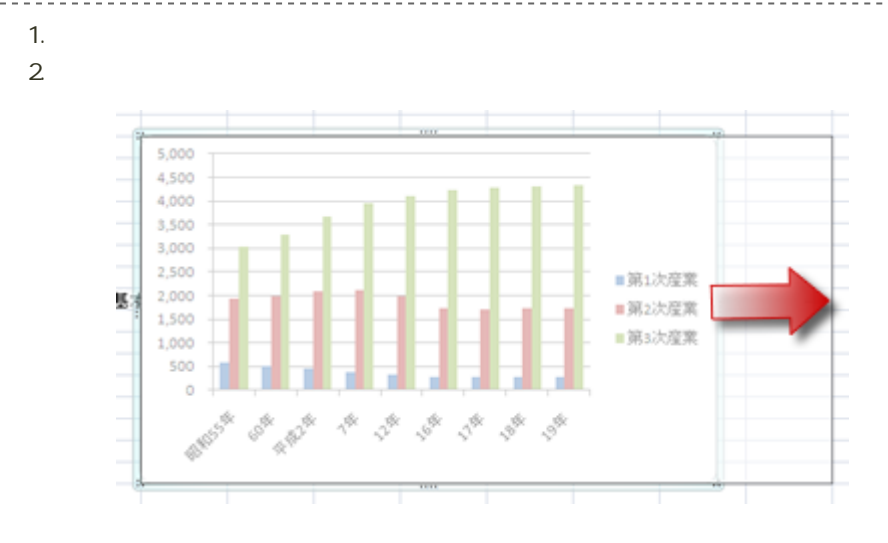

1.  $\sim$  7.  $\sim$  7.  $\sim$  7.  $\sim$ 

- 
- $2\,$

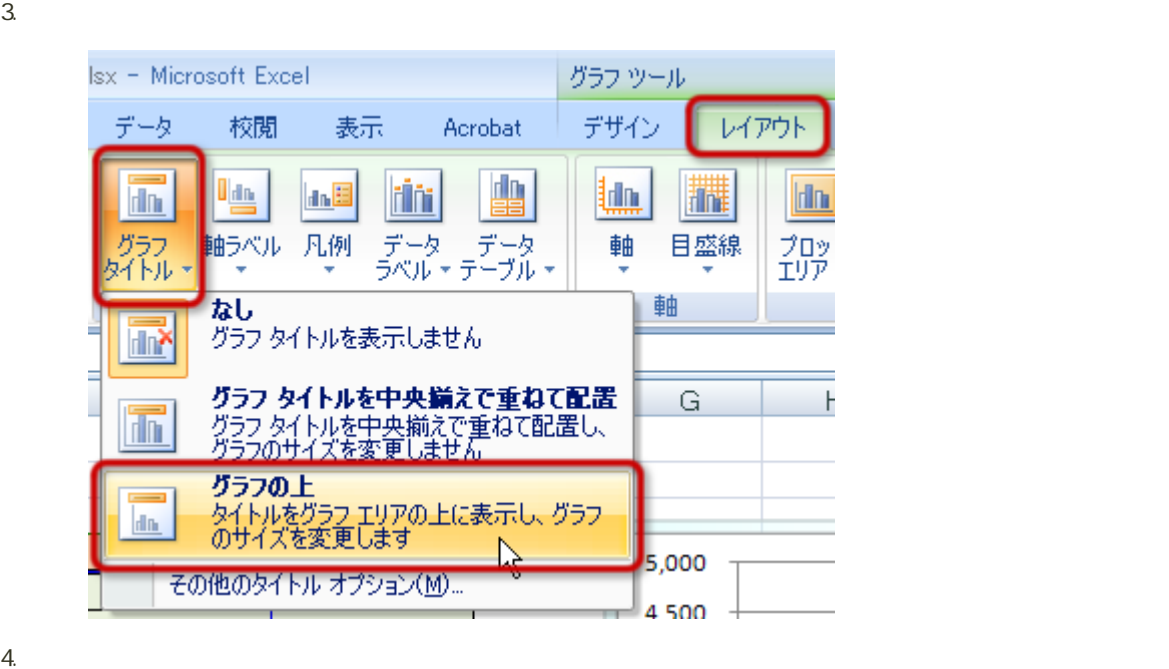

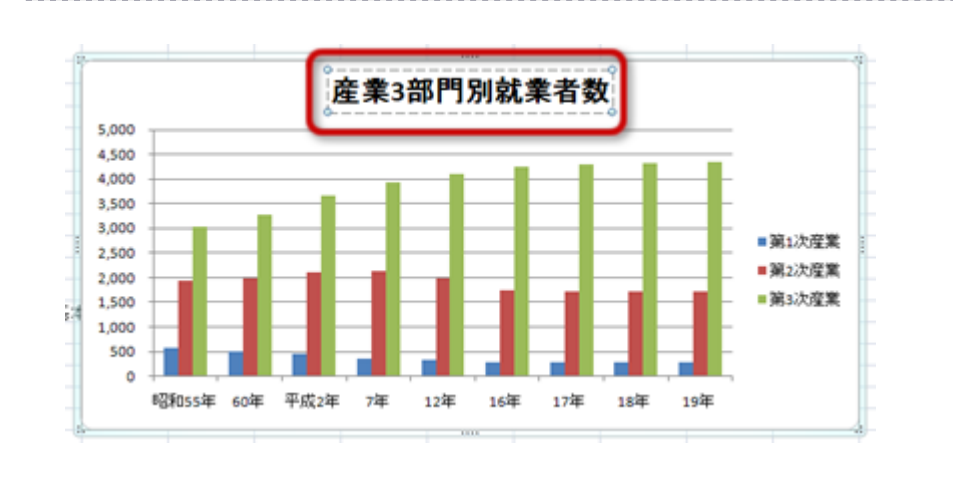

 $2$ 

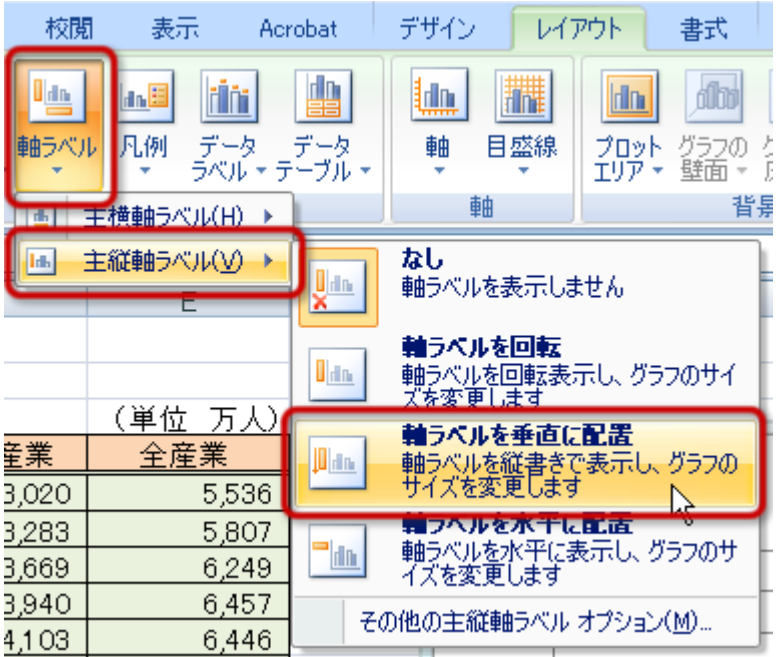

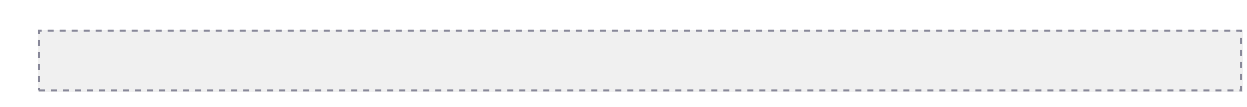

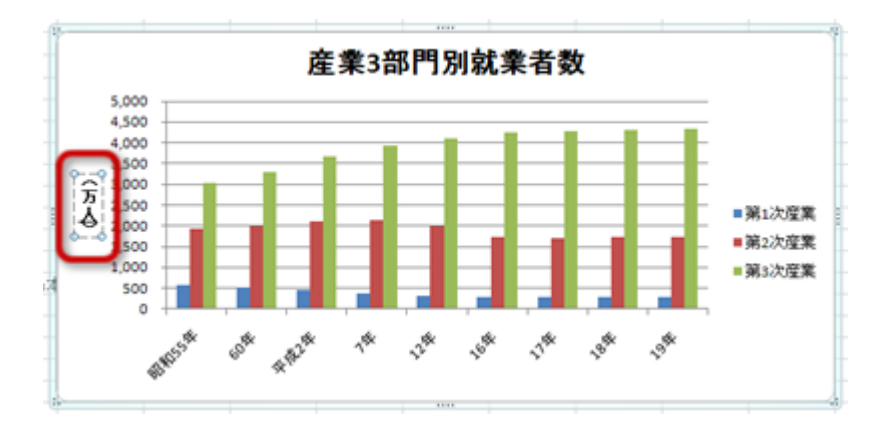

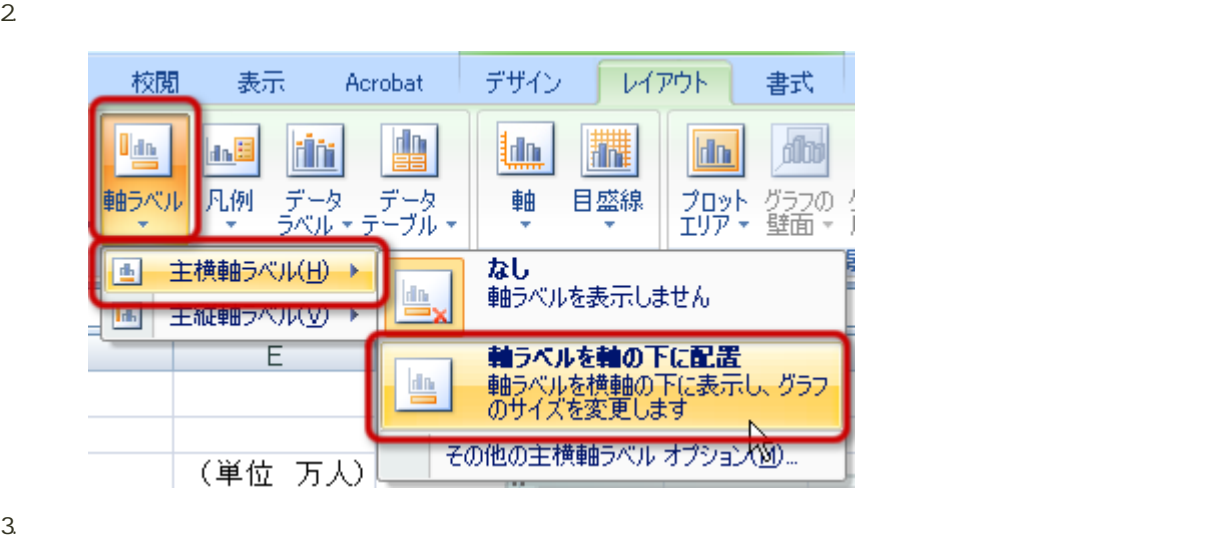

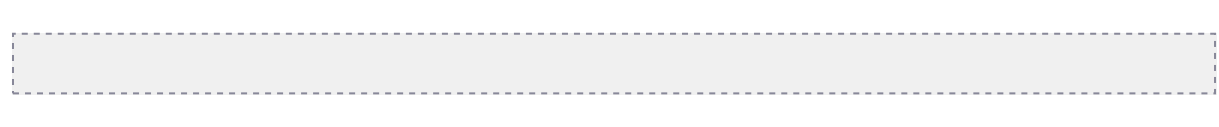

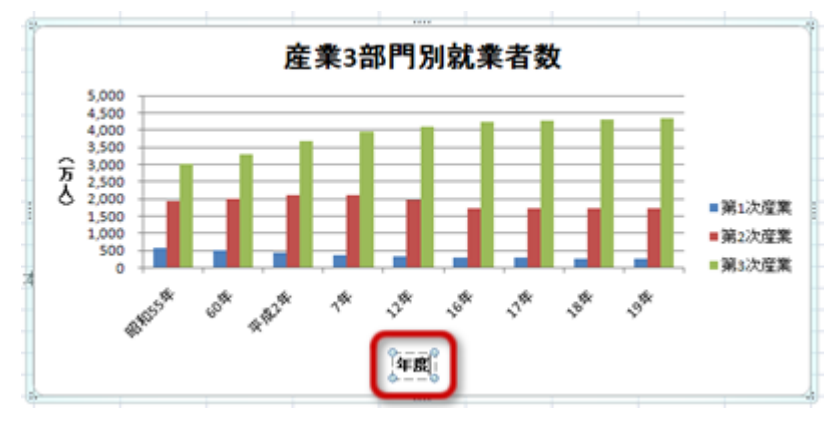

 $1.$  $2$ 

- 9

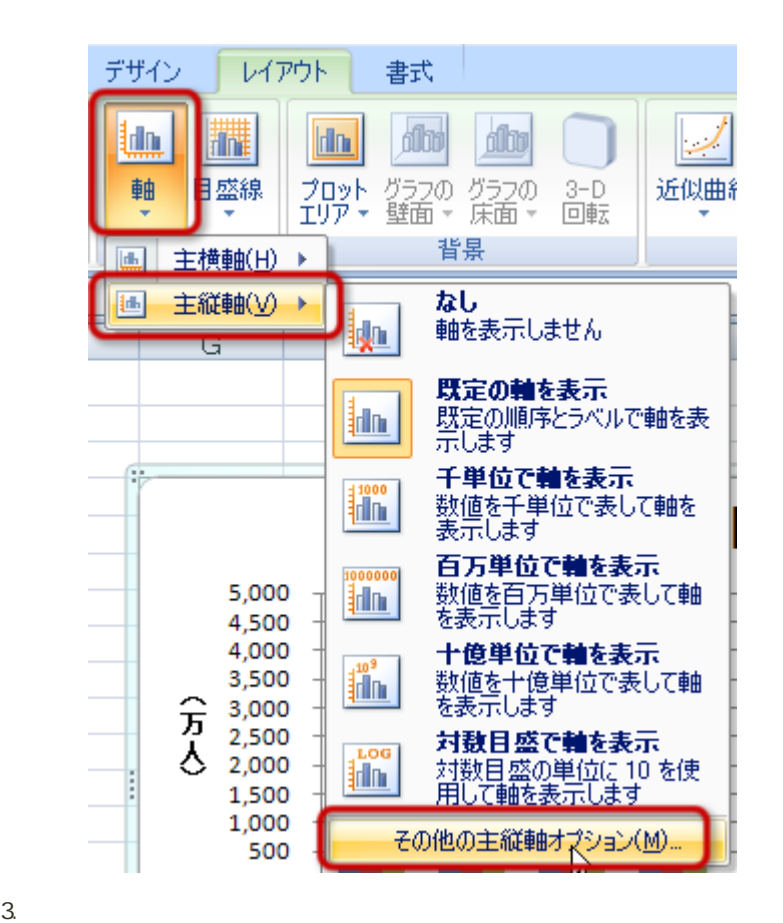

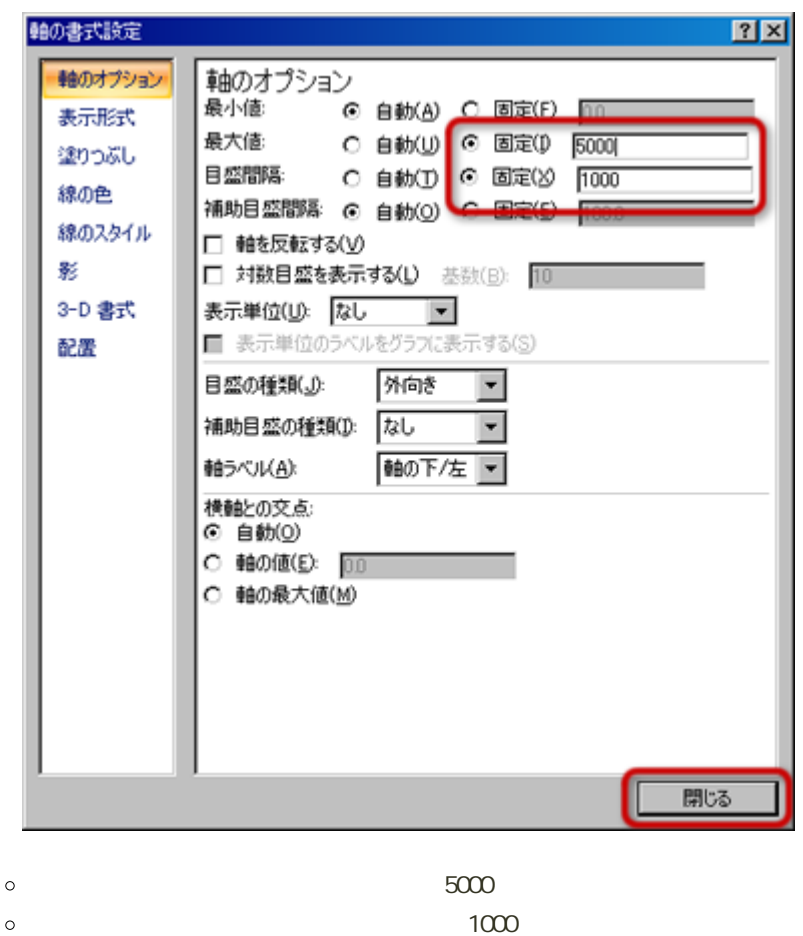

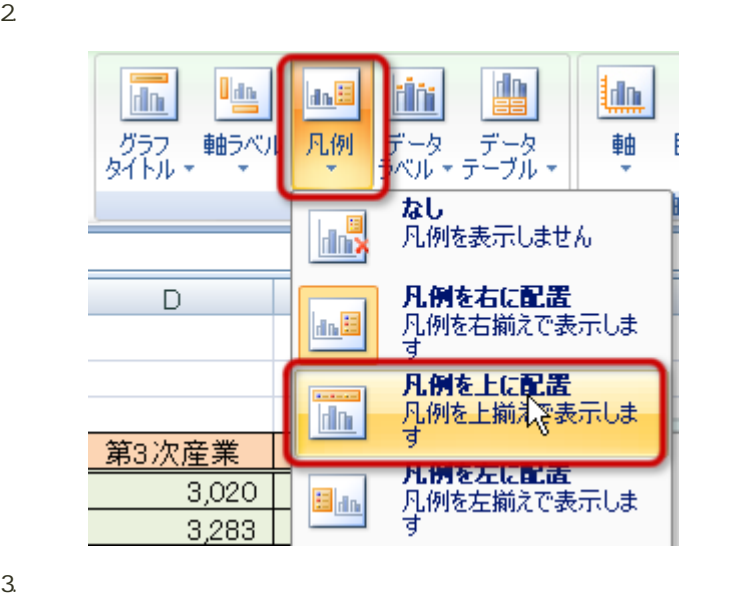

1.  $\blacksquare$ 

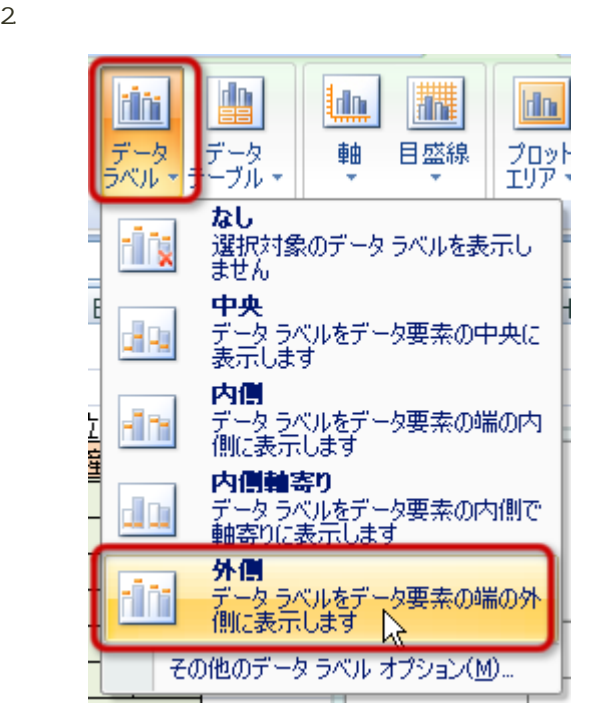

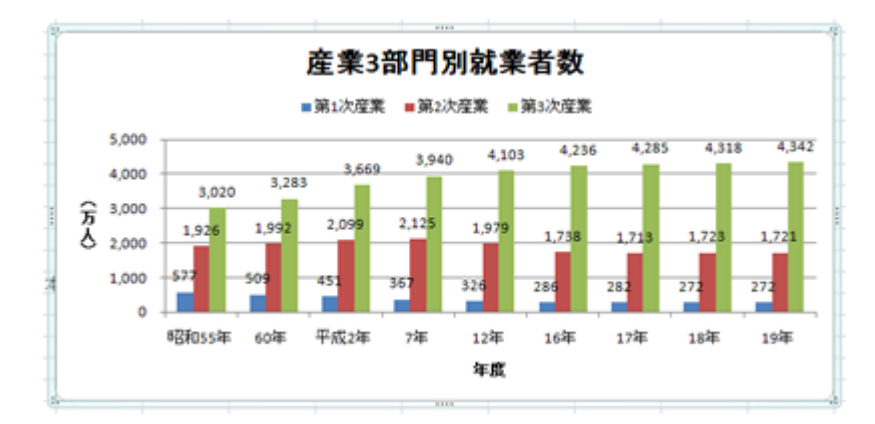

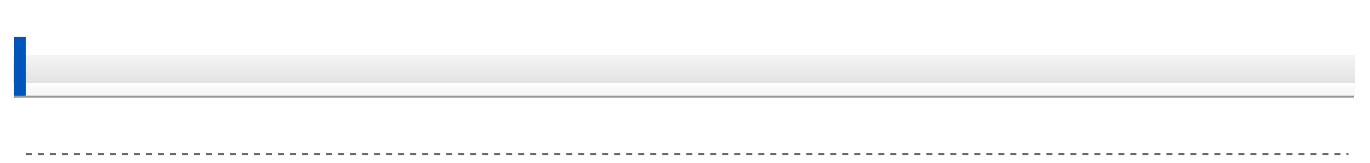

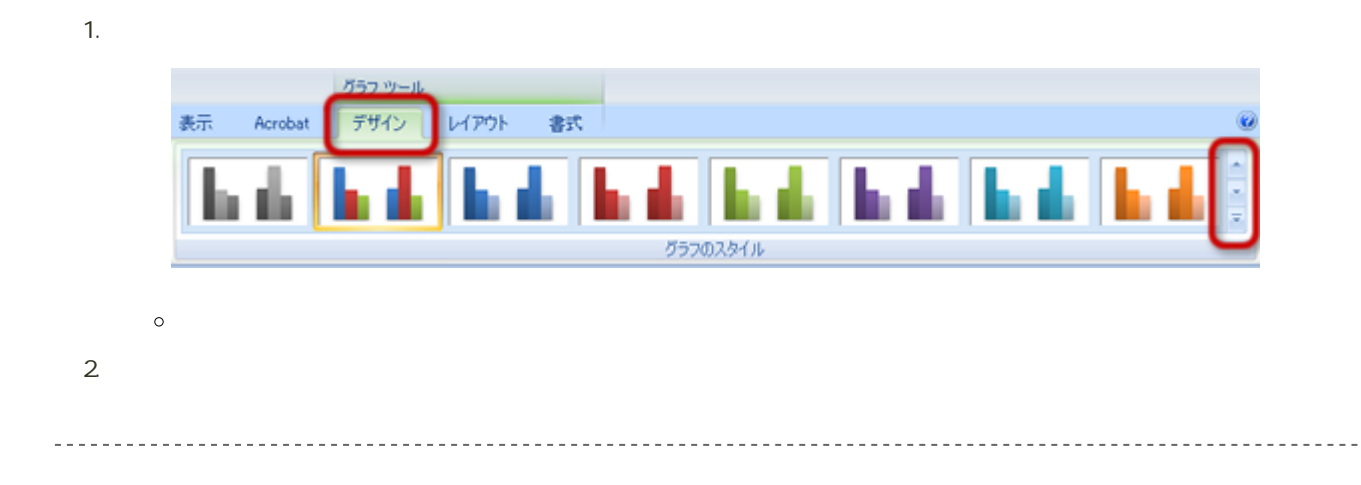

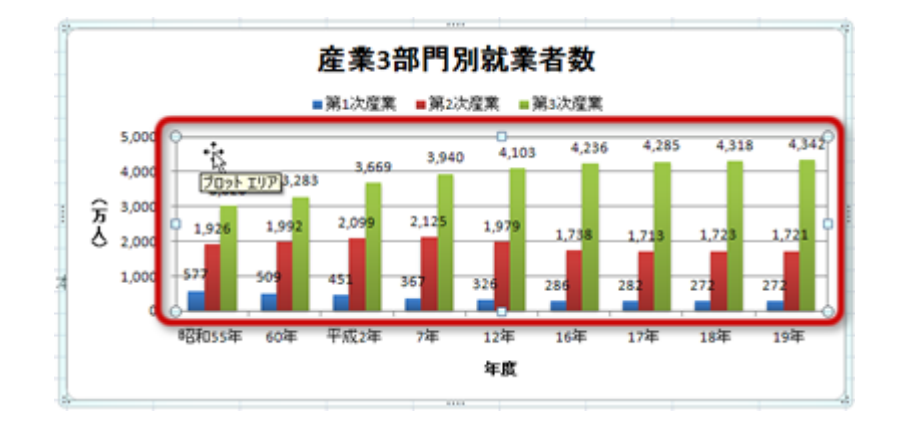

 $2.$  $3.$ 

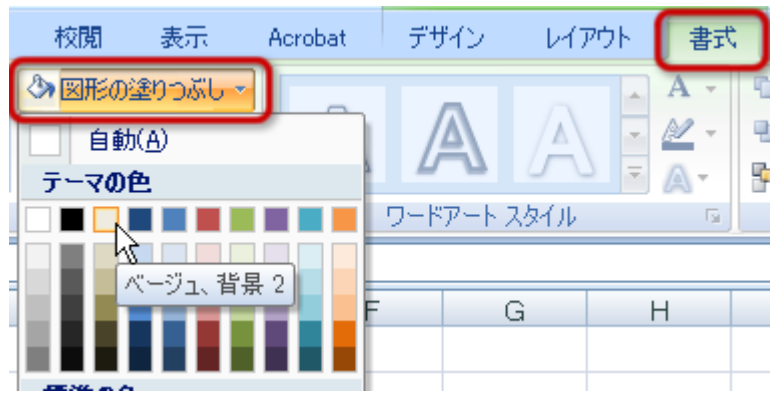

フォントの設定

- 1.  $\sim$  7.  $\sim$  7.  $\sim$  7.  $\sim$  7.  $\sim$
- $2\overline{a}$
- $3.$   $3.$

 $\pi - \Delta$ ■緑入 ページレイアウト 数式 データ 核関 表示 Acrobat デザイン レイアウト MS Pゴシック 本文  $10 - 1$ ■ - 田 - 3 - A - 至 ■■■ まま 田 したは合じて中央前え - 四 - % · 前  $\overline{\mathbf{B}}$  $7+2+$ **Contract of the MSR** カポード に  $\bullet$  (a)  $f_x$  x  $B$  $F$  G  $A$  $\overline{a}$ 産業3部門別就業者数 ■第1次変素 ■第2次産業 ■第3次産業 5,000 4,318 4,342 4,285 4,236 4,103 3,940 3,669 4,000  $3,283$ 3,020  $\overbrace{0}^{3,000}$ <br>  $\overbrace{0}^{3,000}$ 1,926 2,099  $2,125$ 1,992 1,979  $1,723$  $1,721$ 1.738  $1.713$ 1,000 57 27: 32 28 28 272  $\bullet$ 昭和55年 60年 平成2年 准 12年 16年 17年 18年 19年 年度

- 
- $5.$
- $6.$
- 
- $7.$

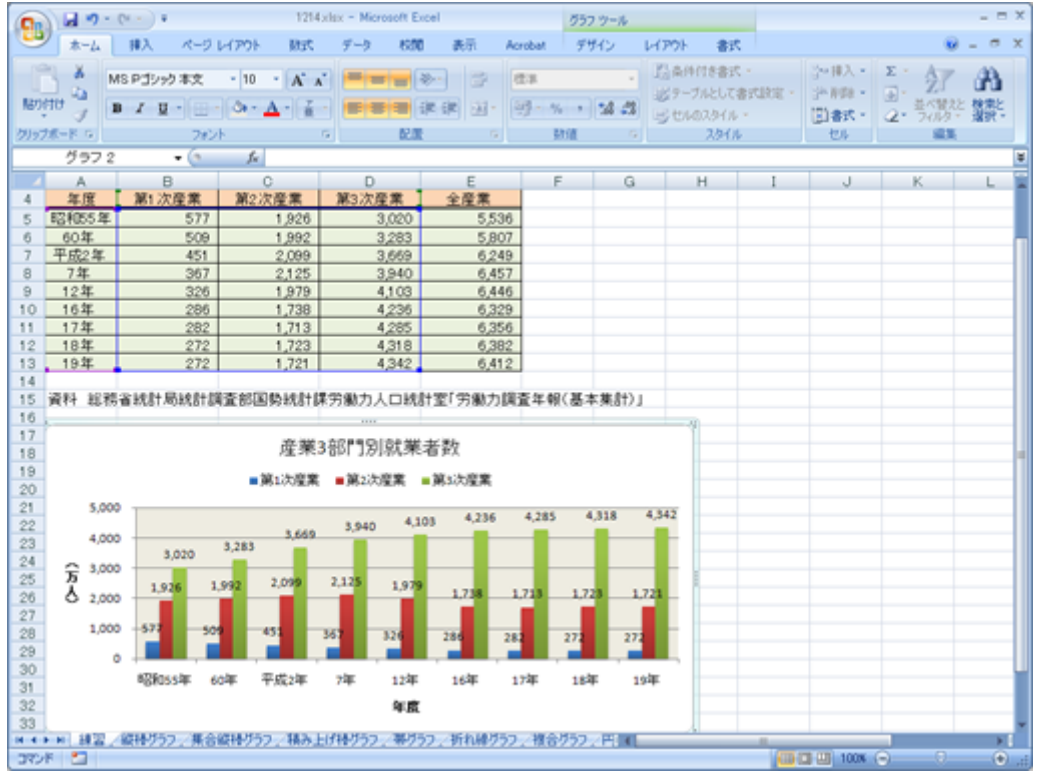

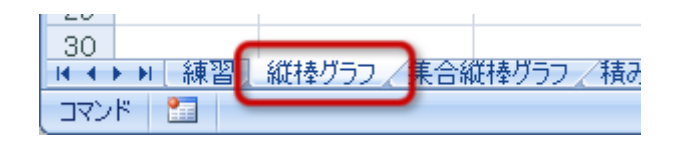

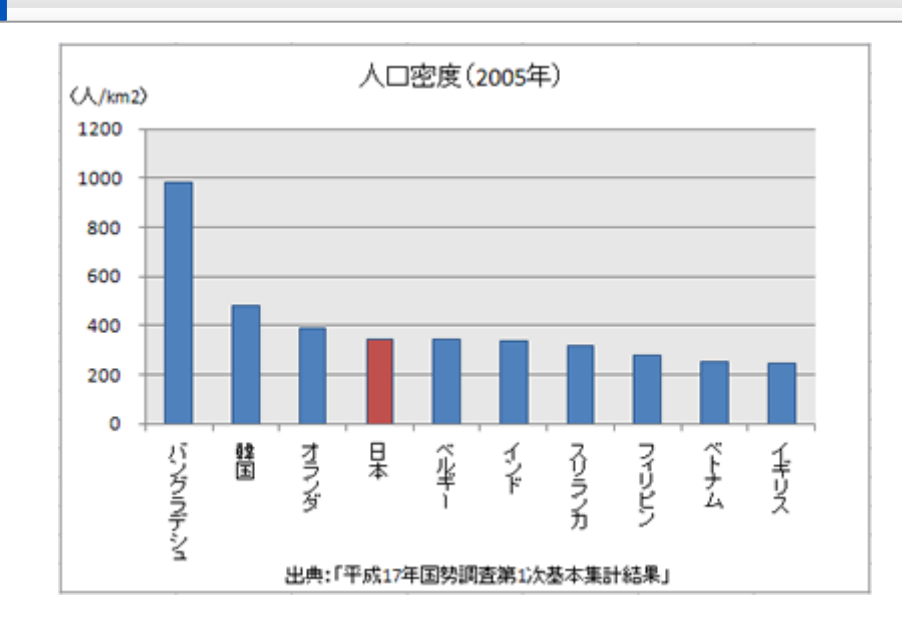

- 
- $\circ$
- $\circ$
- - $\circ$
	- $\circ$
	-
	- $\circ$
- $\circ$

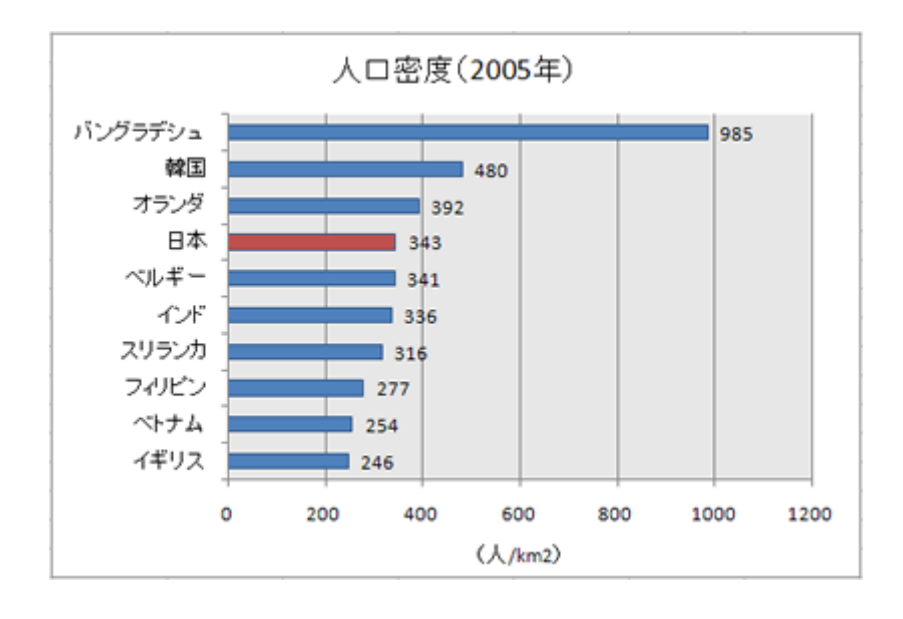

 $\mathbf{A} \cdot \mathbf{C} \mathbf{1}$ 

1. A4 C14

 $2\overline{a}$ 

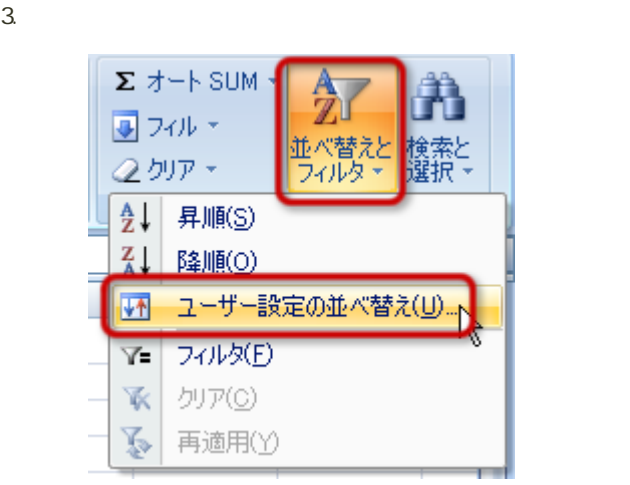

4.  $\blacksquare$ 

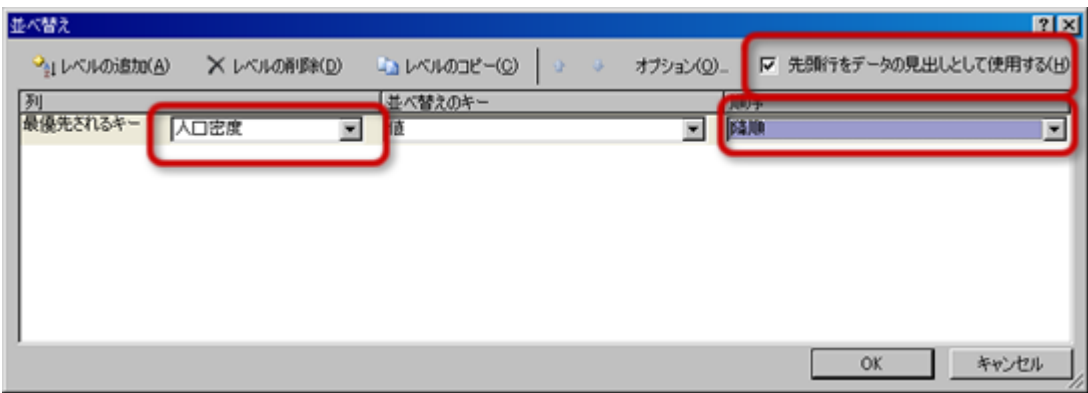

- 
- 
- $5. \, \text{OK}$

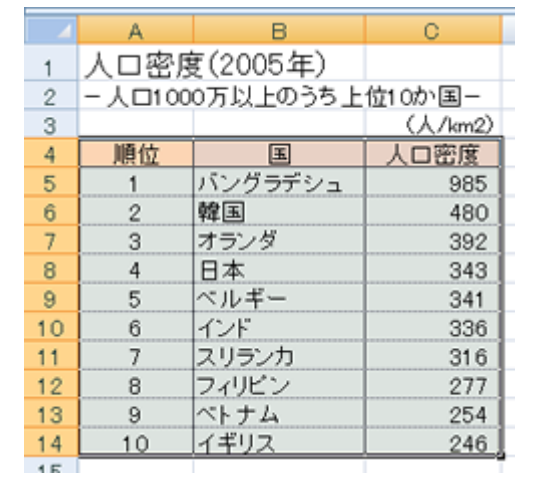

1. B4 C14

-----------------------------------

 $2\,$ 

3. メニューから「2-D縦棒」の「2-D集合縦棒」を選択する

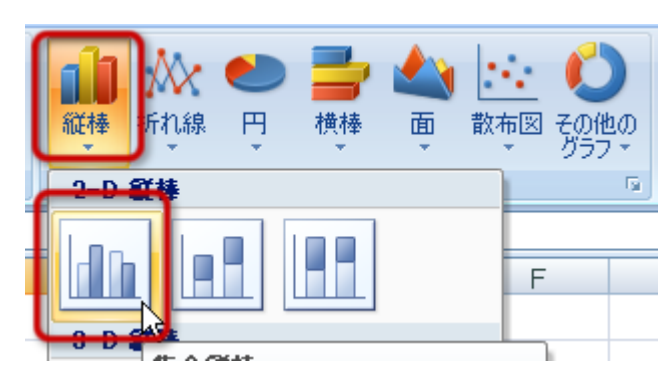

 $4.$ 

 $2005$ 

- $\lambda$ km2
- 
- $1000$  and  $200$

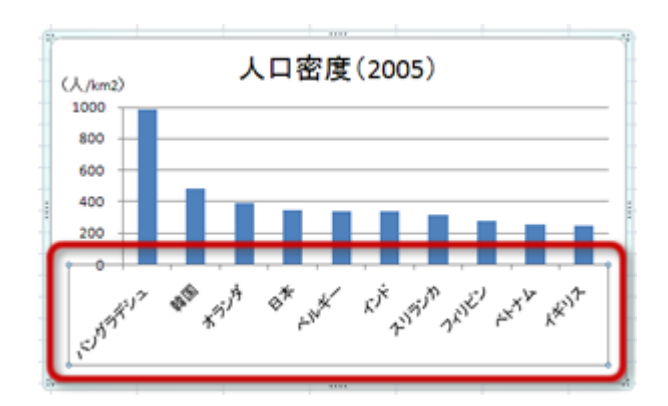

 $2\overline{a}$  $3.$ 

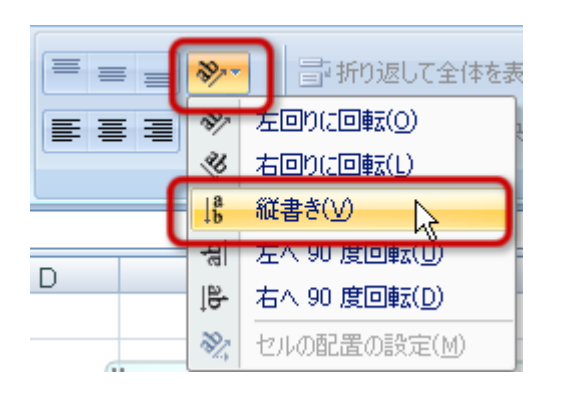

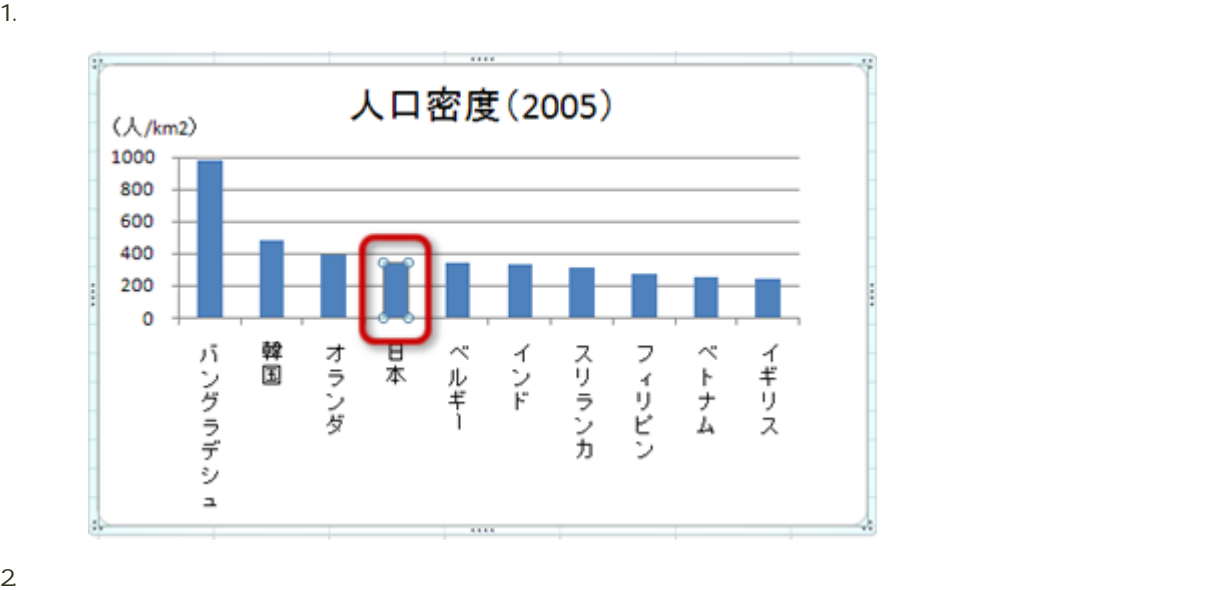

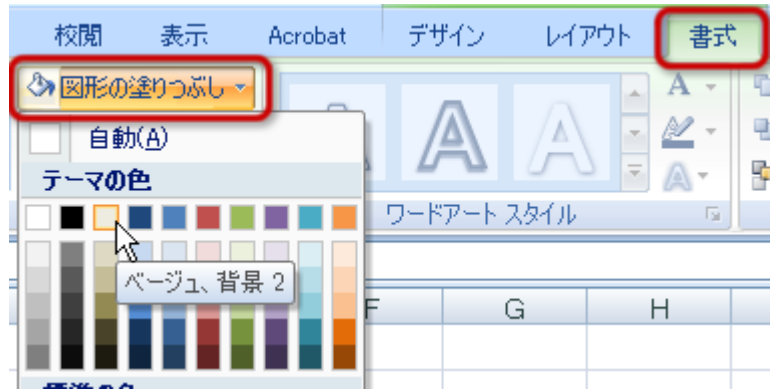

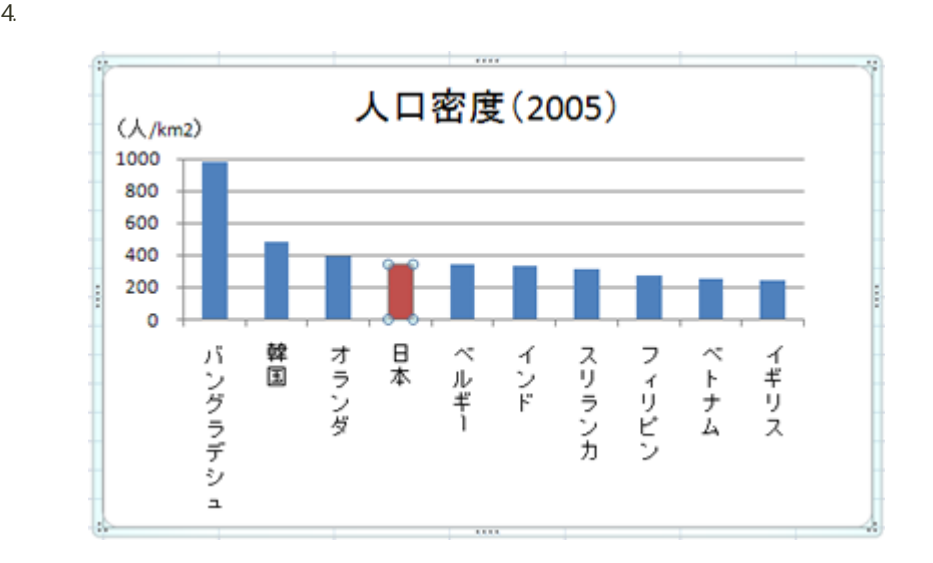

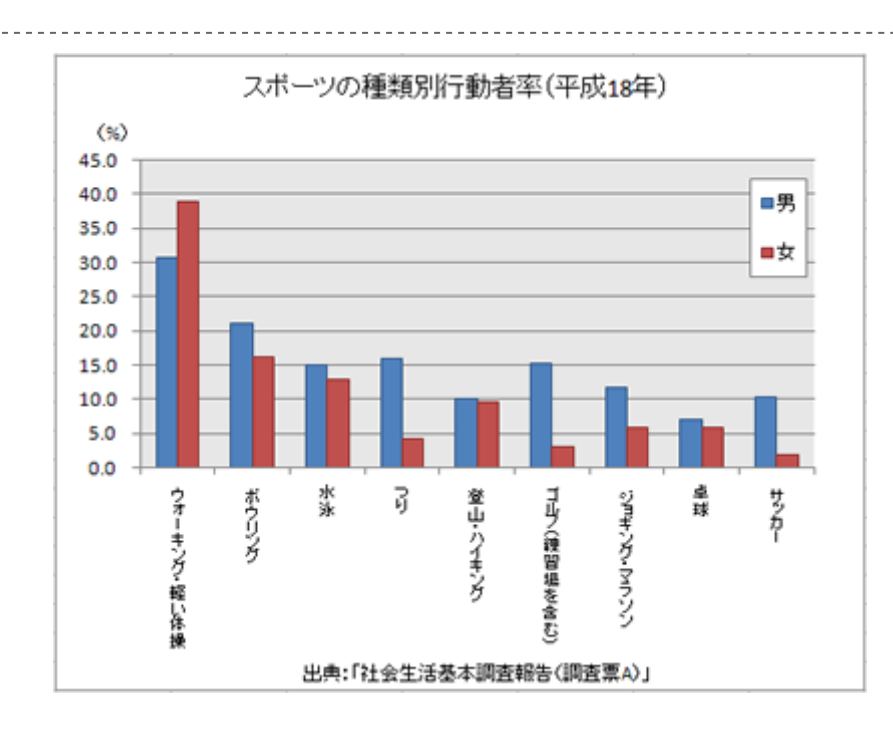

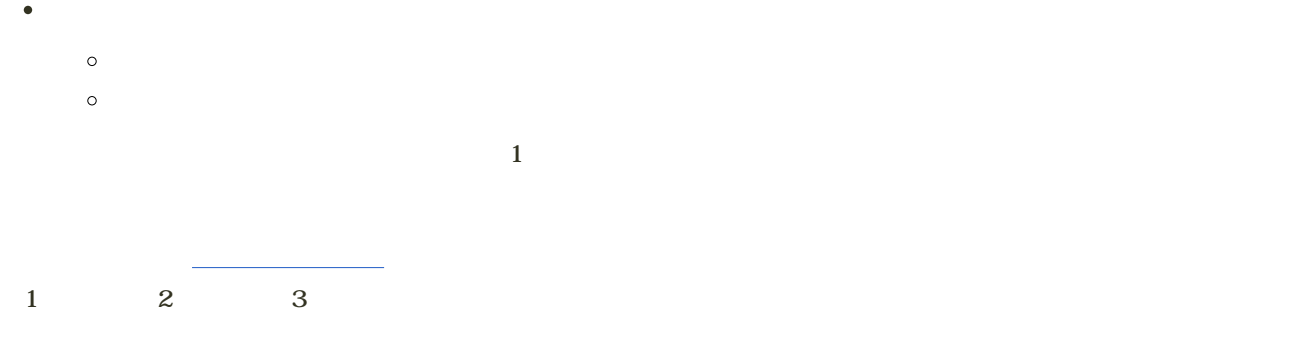

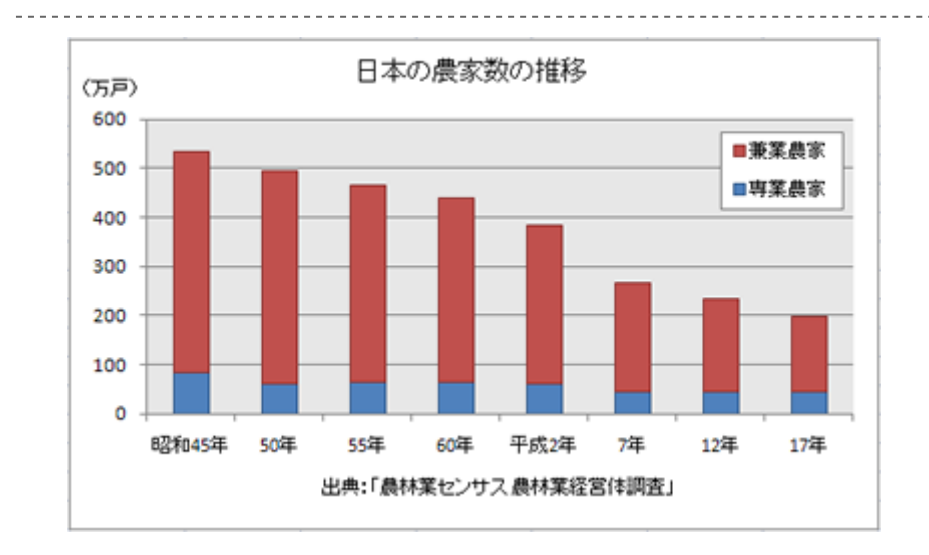

<u>------------</u>

- 
- $\circ$
- $\circ$

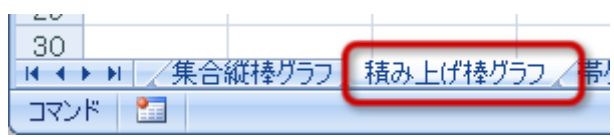

### 1. B4
D12

- $2\overline{a}$
- $3.$   $2-D$

 $4.$ 

 $\bullet$ 

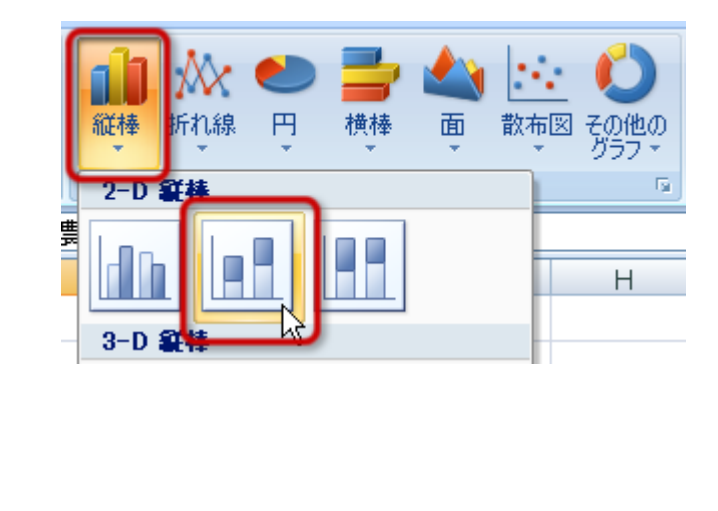

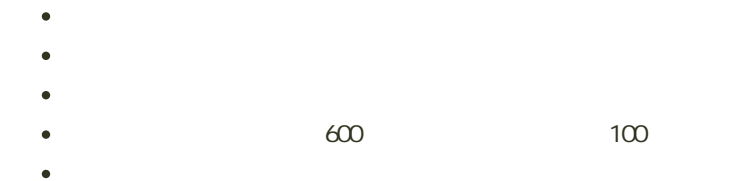

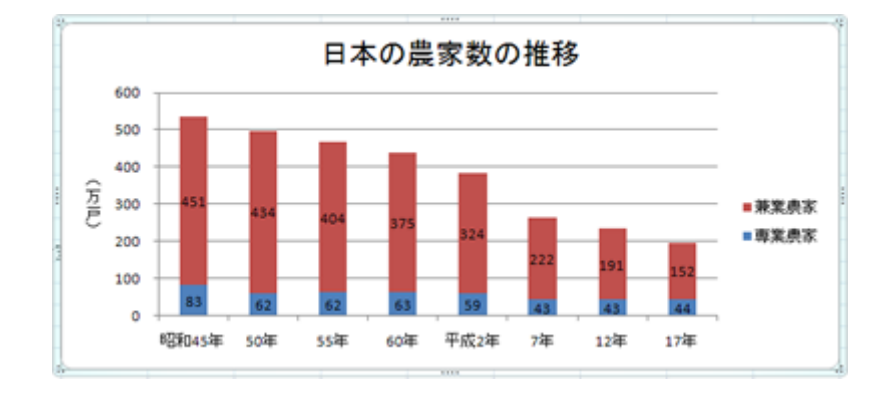

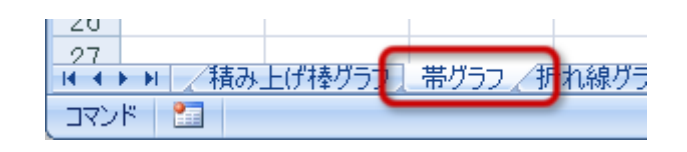

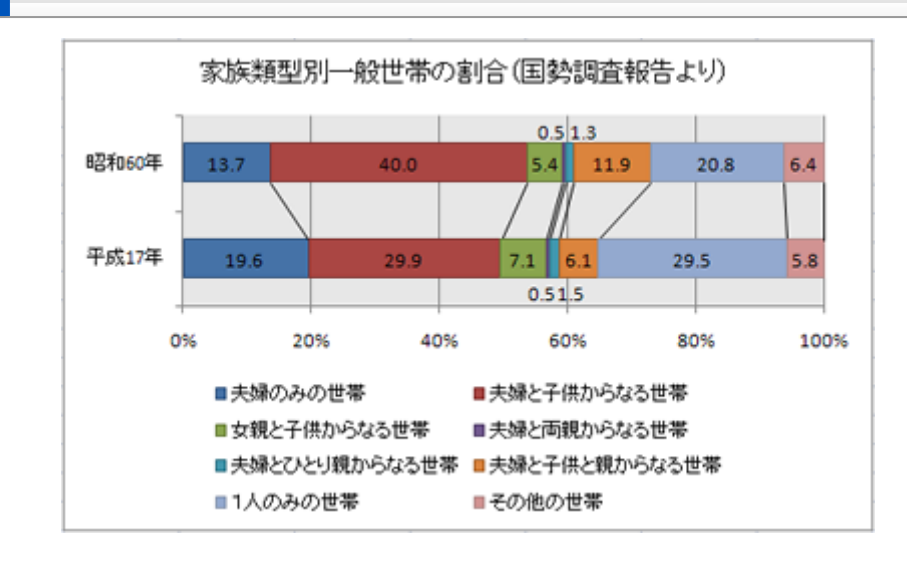

- $\circ$  100%
- 
- - $\circ$
	- $\circ$
	- $\circ$
	- $\circ$

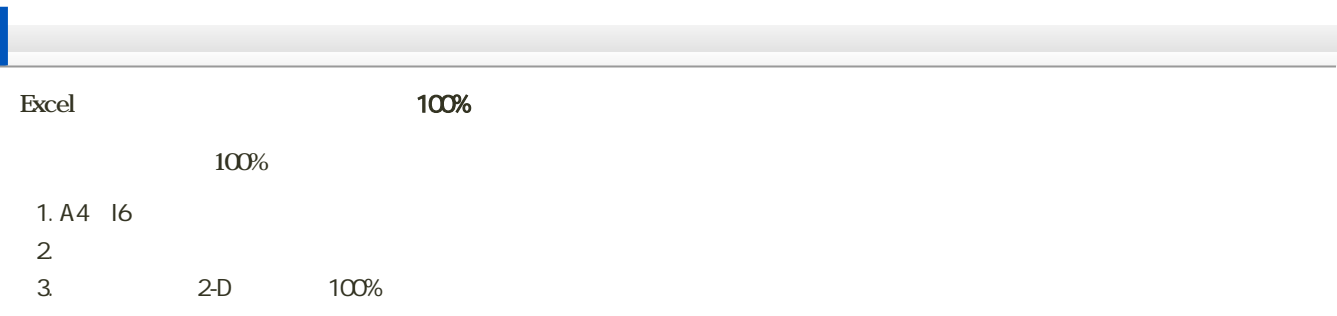

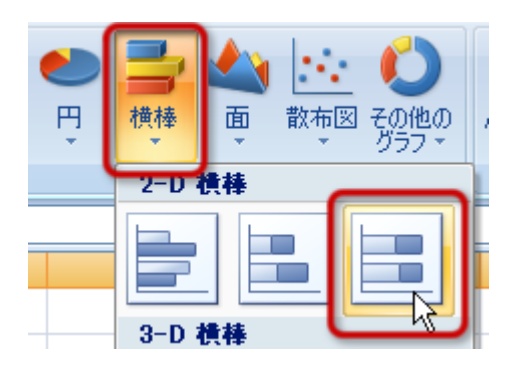

1.  $\sim$  7.  $\sim$  7.  $\sim$  7.  $\sim$  7.  $\sim$  $2$   $\hspace{1.6cm}$   $\hspace{1.6cm}$ 

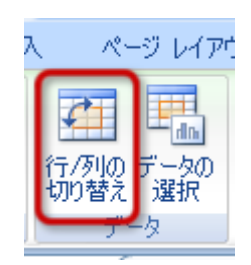

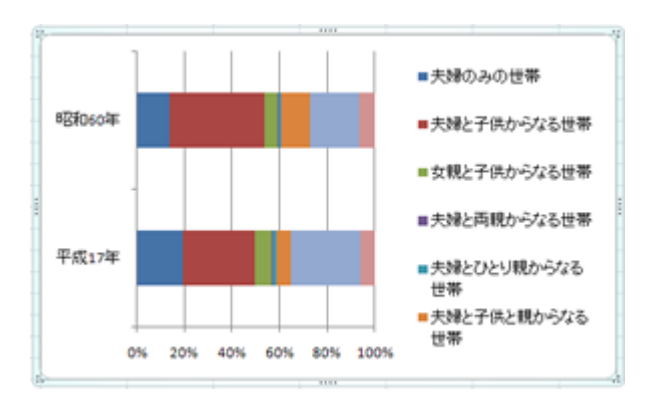

- $\bullet$
- $\bullet$
- $\bullet$
- $\bullet$
- 
- 1.  $\blacksquare$
- $2\overline{a}$

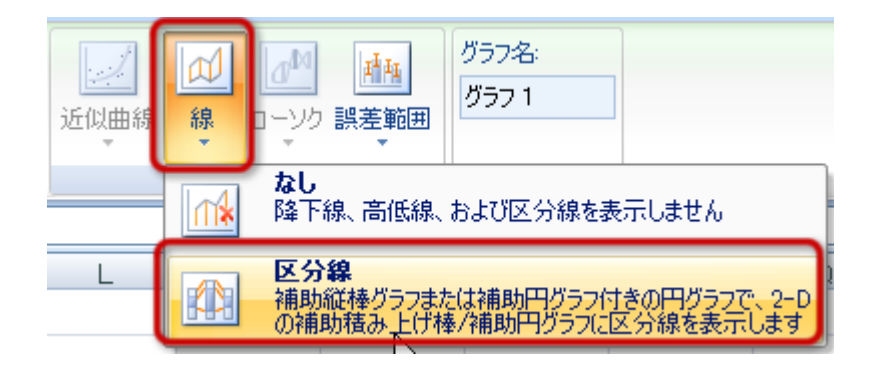

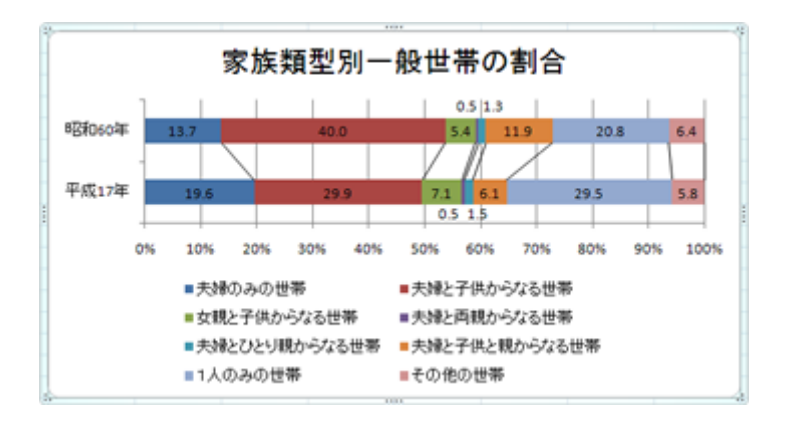

[次へ](?2009%2F9th%2Fline_chart)進んでください。

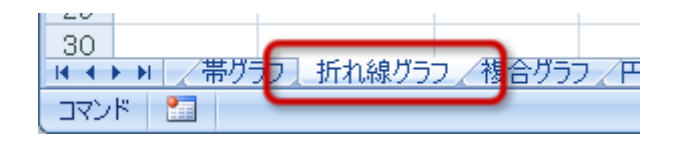

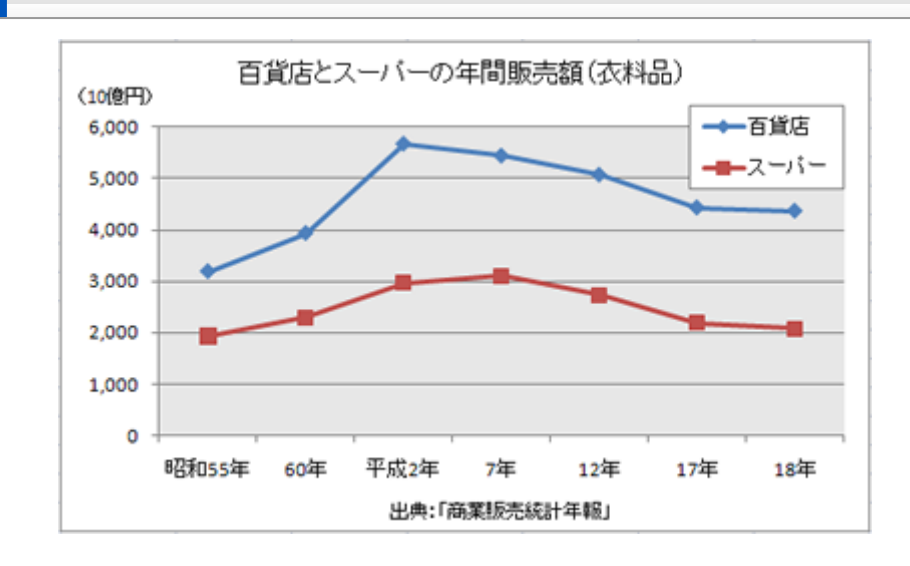

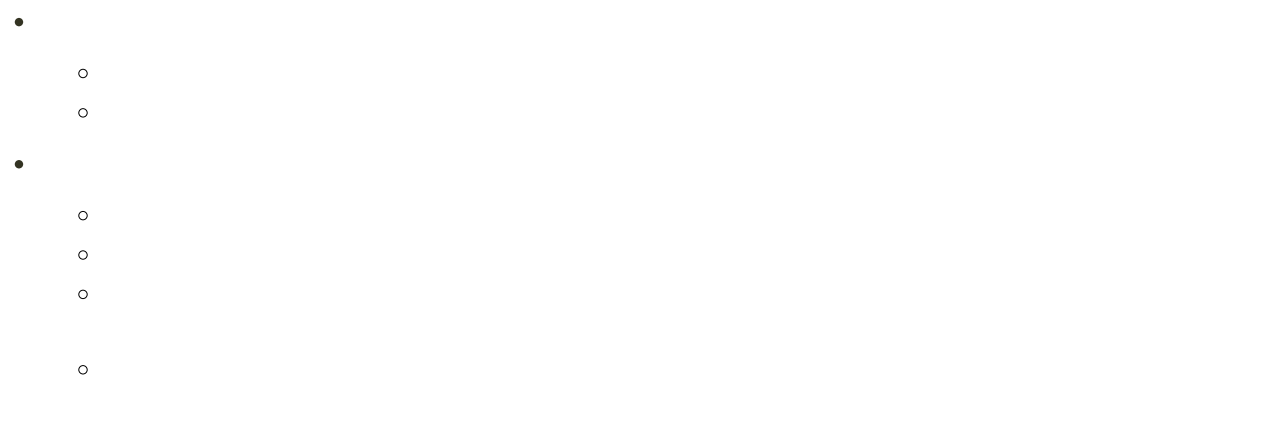

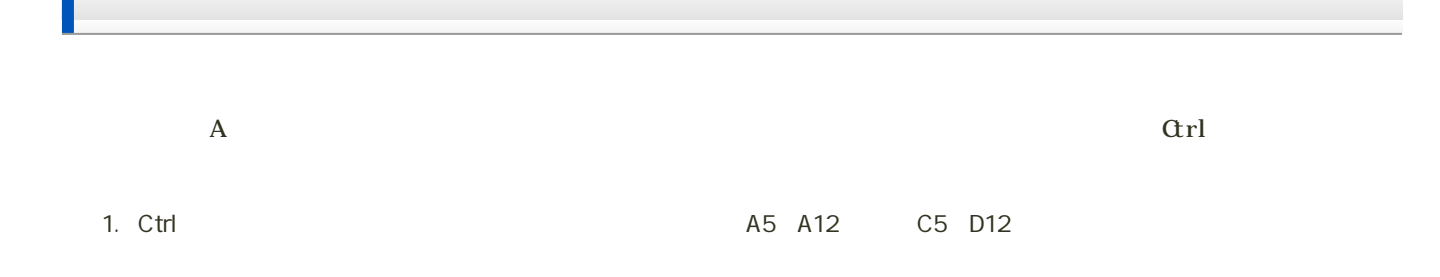

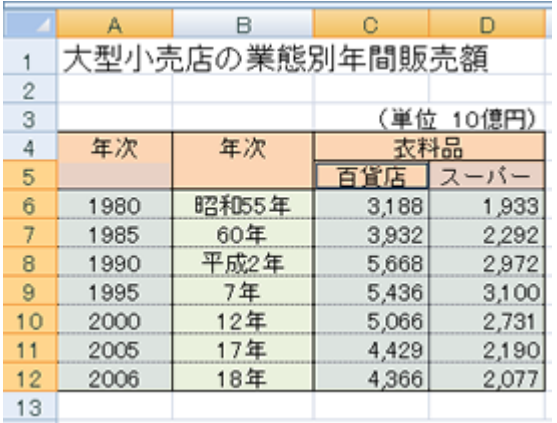

 $2$ 

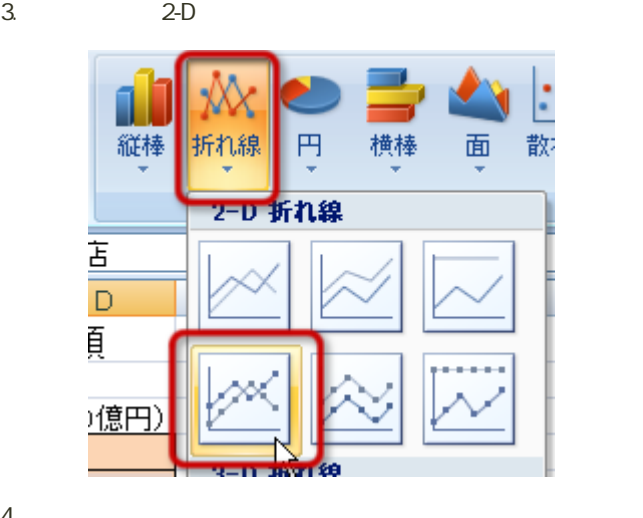

 $4<sub>1</sub>$ 

ï

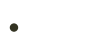

- $\overline{\phantom{a}}$
- 
- 
- 
- 

 $6000$  1000

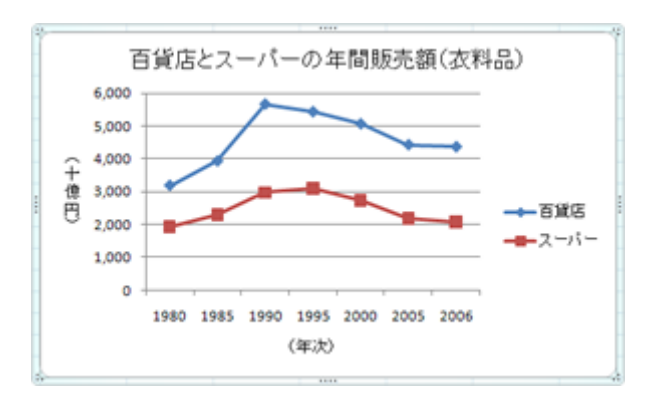

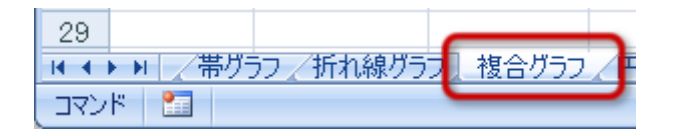

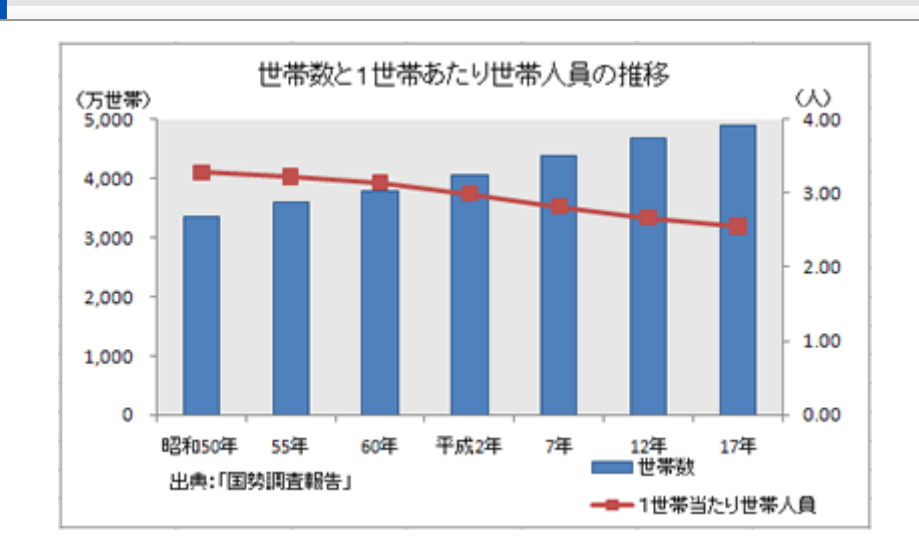

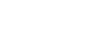

- $\circ$
- $\circ$
- - $\circ$
- $\circ$

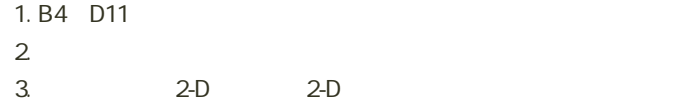

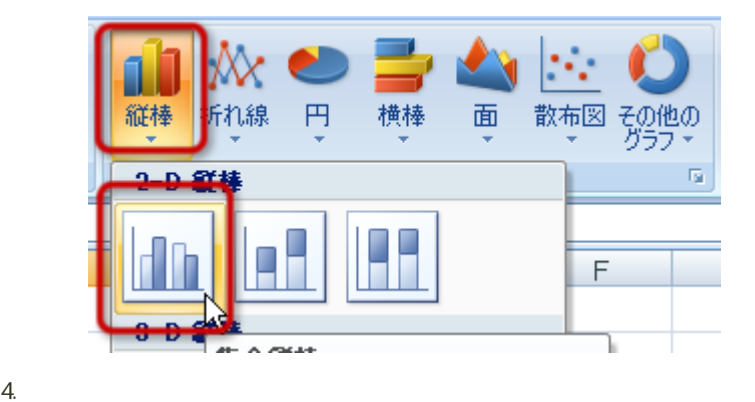

 $\frac{1}{1}$ 

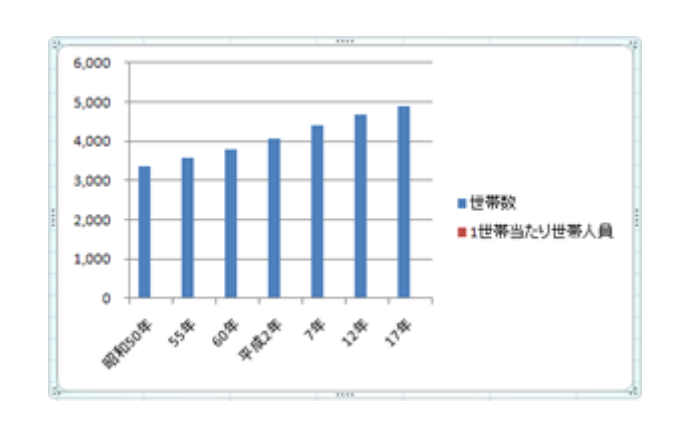

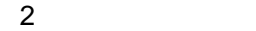

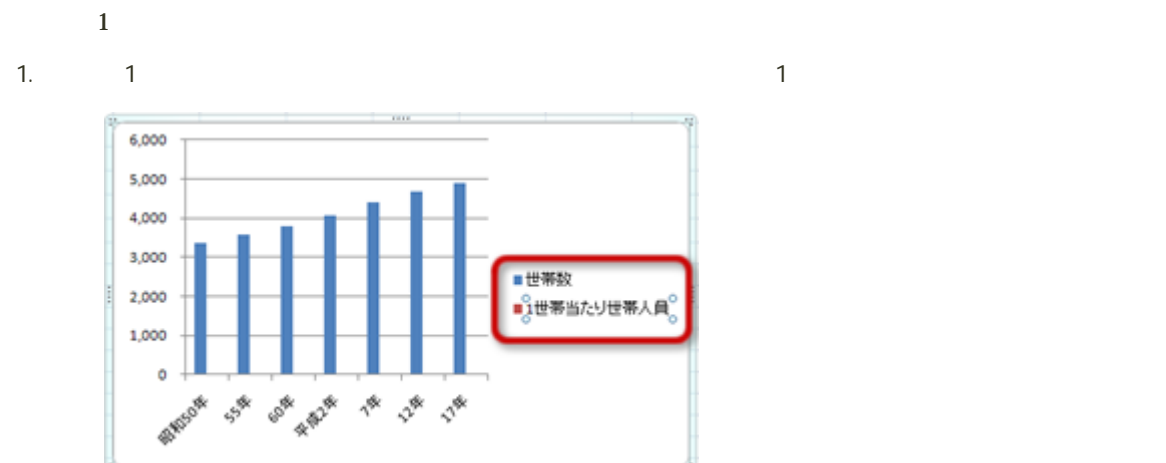

 $2\,$ 

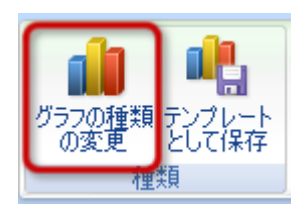

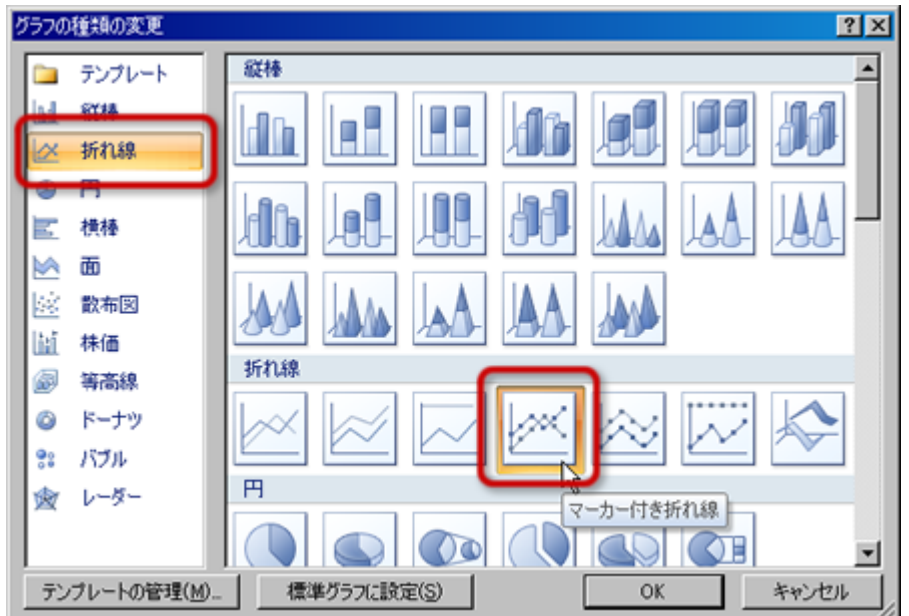

 $4.1$ 

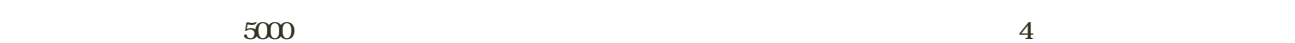

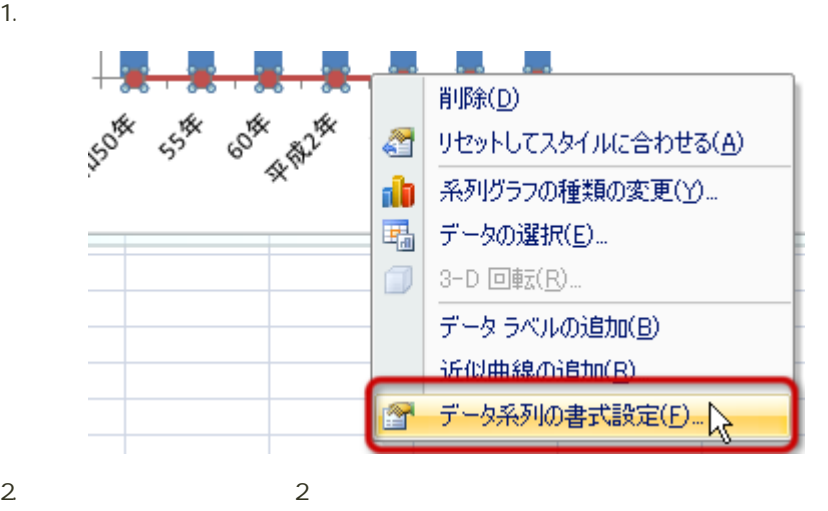

 $\overline{2}$ 

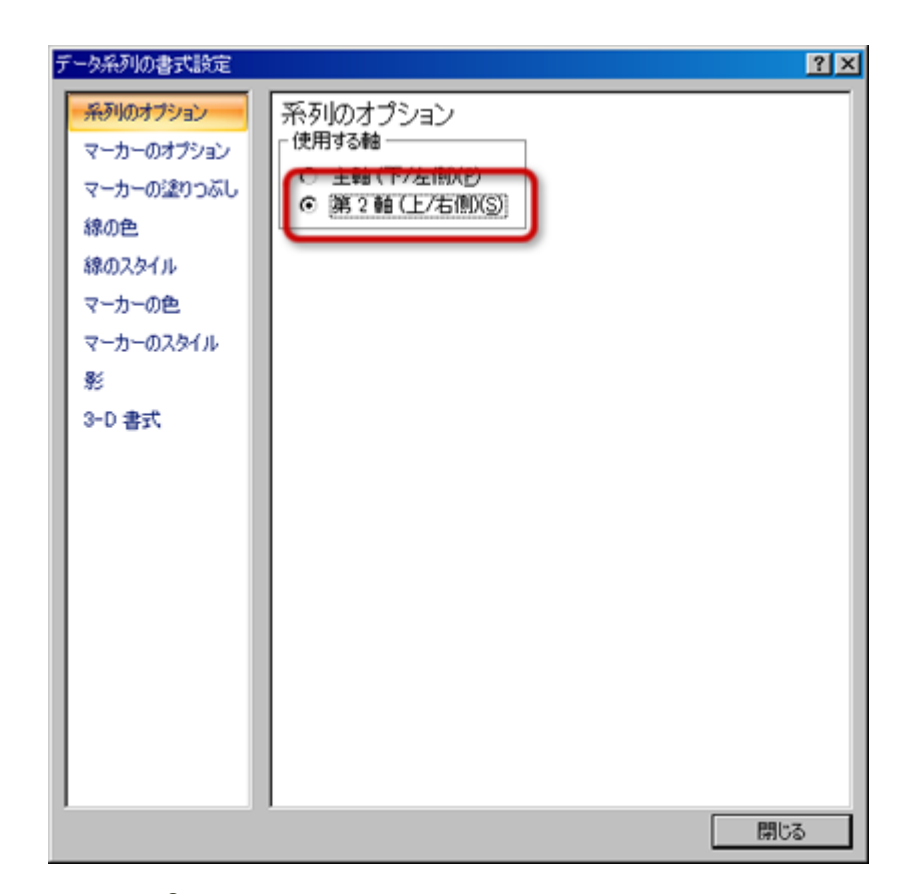

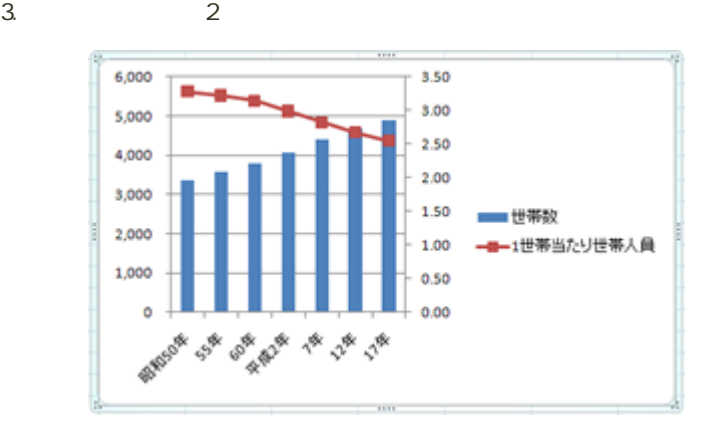

- $\sim$  14  $\overline{a}$
- 
- 
- $2$  $\bullet$
- $5000$   $1000$
- $\bullet$  $2$  4 1
- 

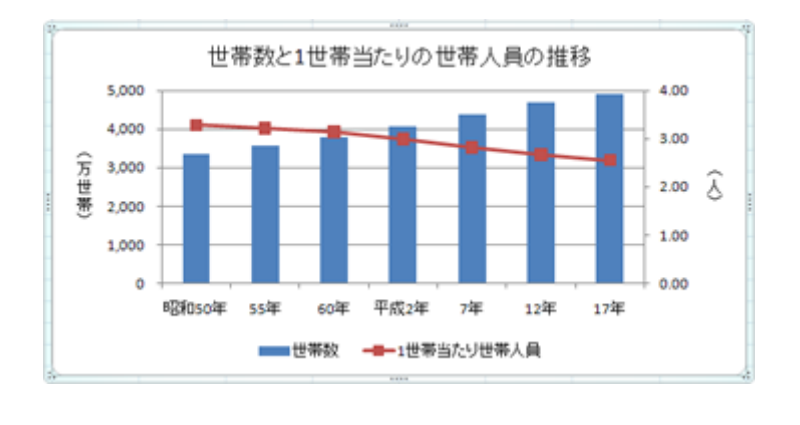

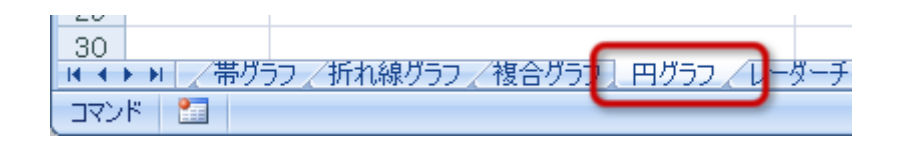

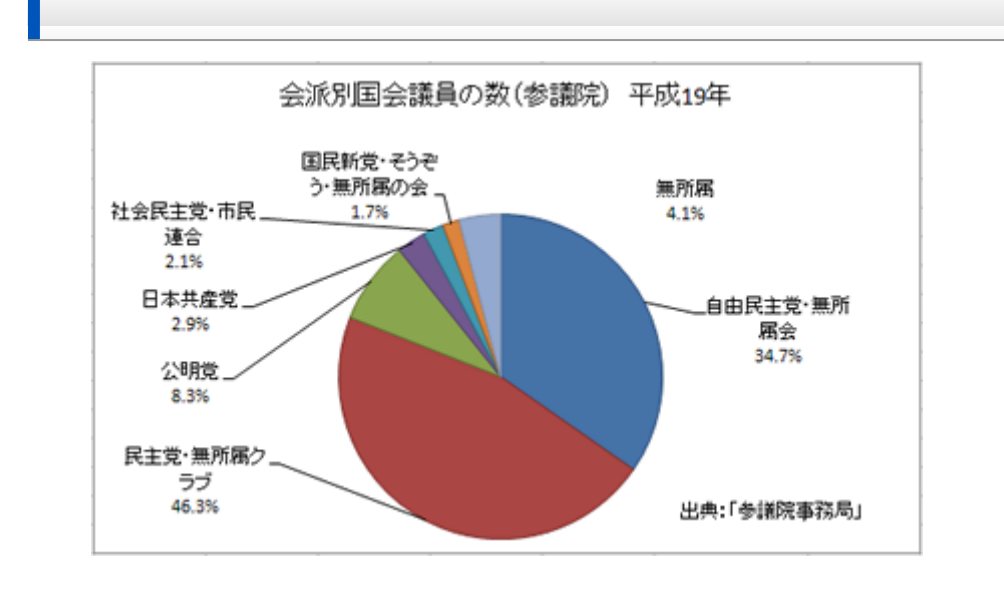

- 
- $\circ$
- $\circ$
- - 100%  $\circ$
	- $\circ$
	- $\circ$
	- $\circ$
	- $\circ$
- 

1. B6 C12  $2$  $3. 2-D$ 

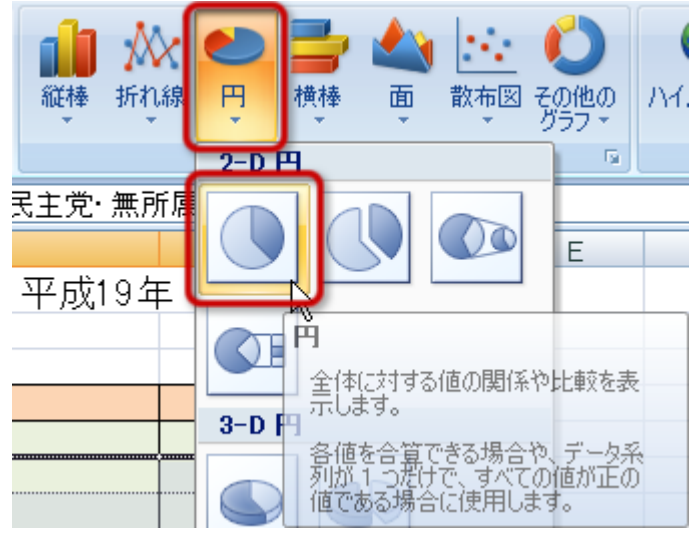

- 
- 
- $\ddot{\phantom{a}}$
- 
- 1.  $\blacksquare$
- 

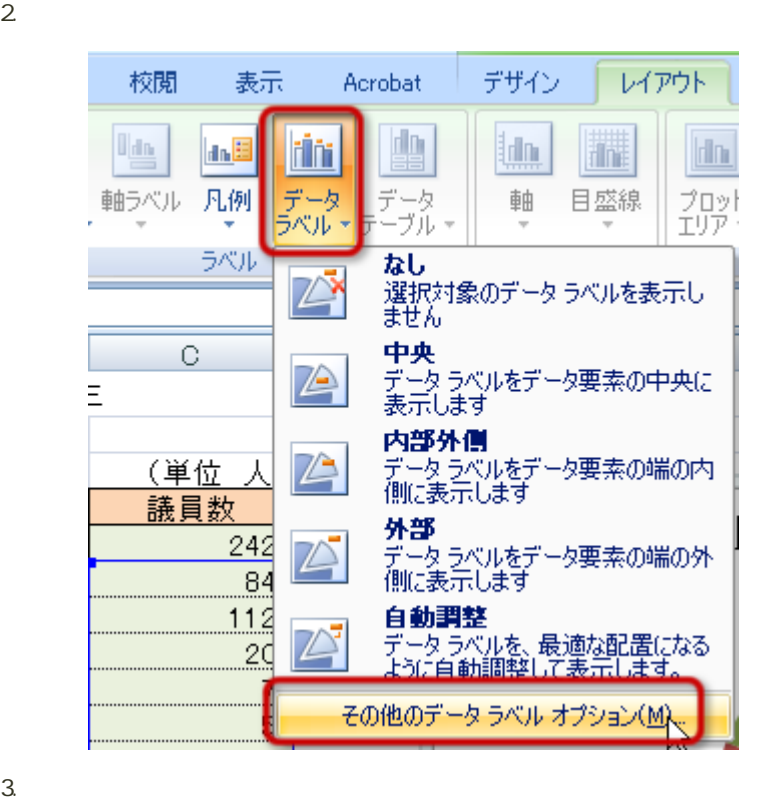

 $\overline{19}$  and  $\overline{14}$ 

 $\mathbf{2}$ 

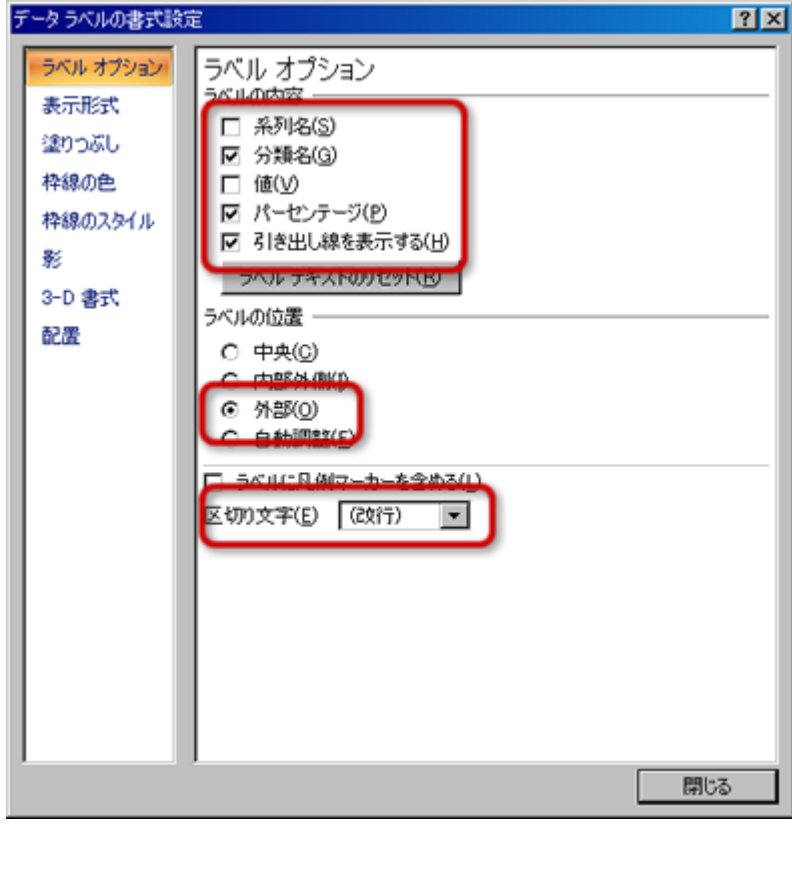

- $\circ$
- $\circ$
- $\circ$

 $\circ$ 

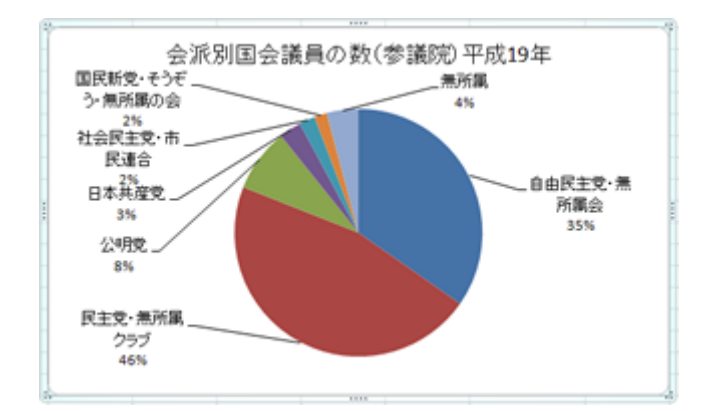

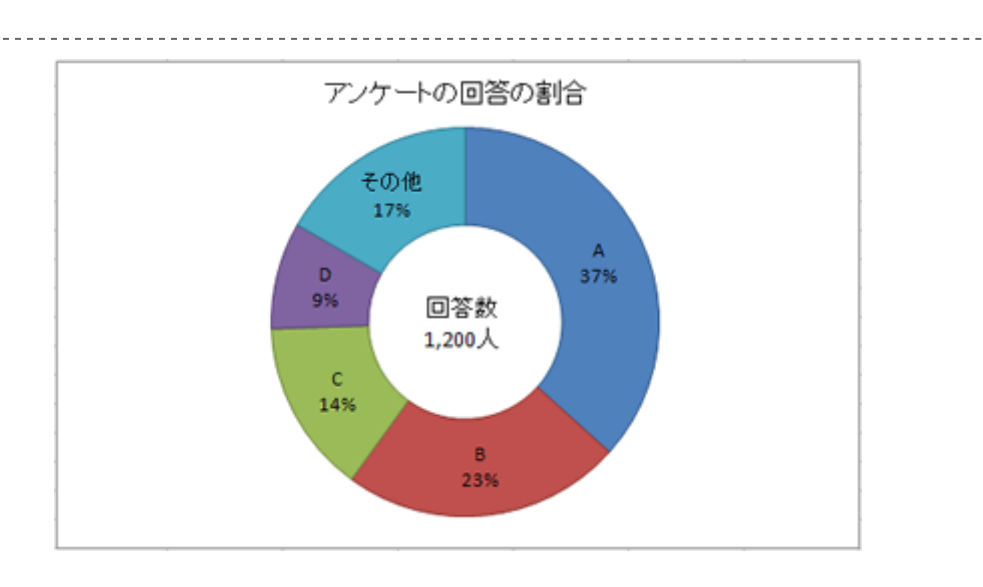

 $- - - - - -$ 

- ï
	- $\circ$
	- $\circ$

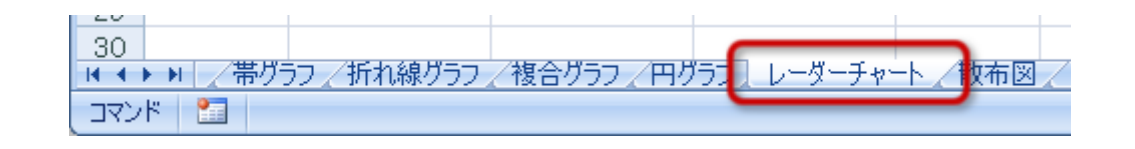

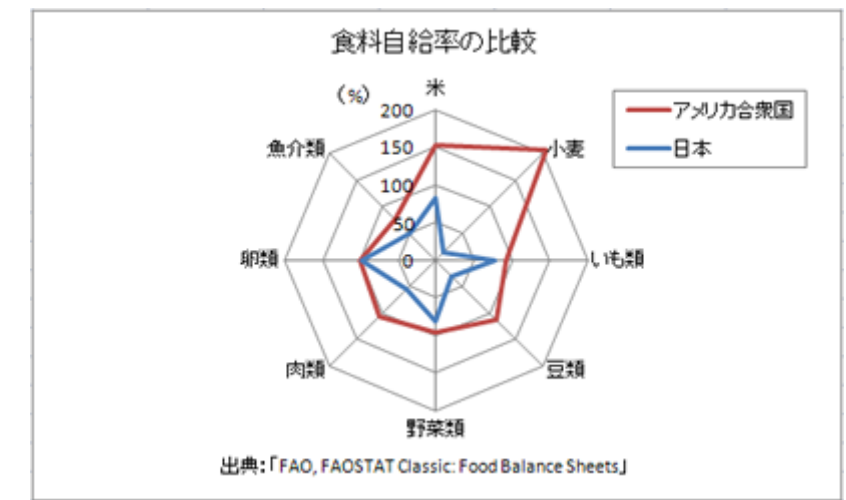

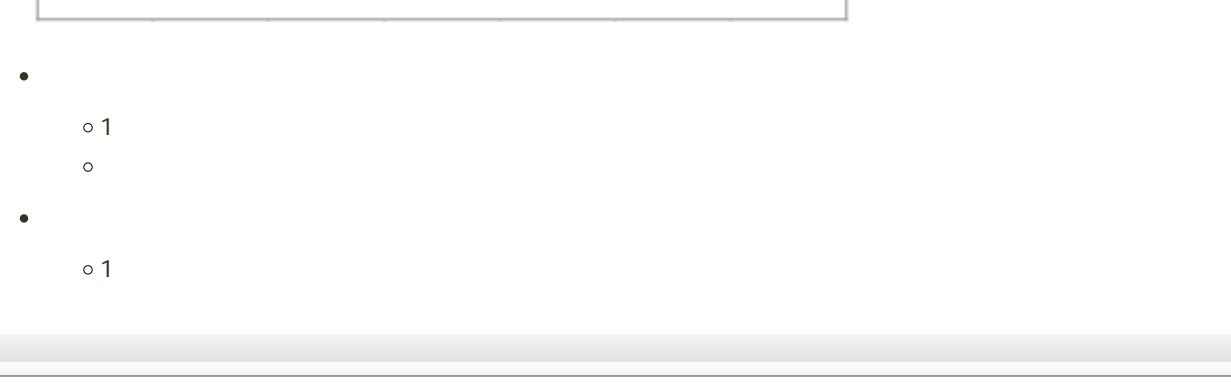

1. A4
D12  $2$  $3.$ 

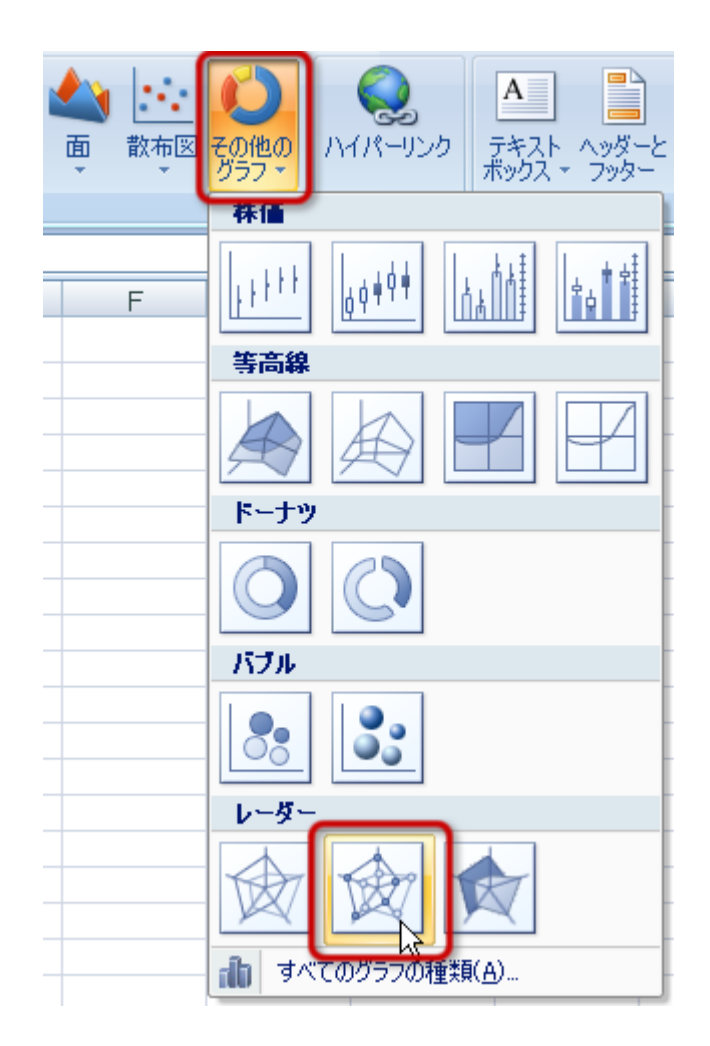

### $4.$

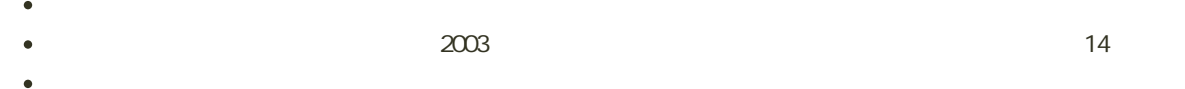

 $200$  50  $\epsilon$ 

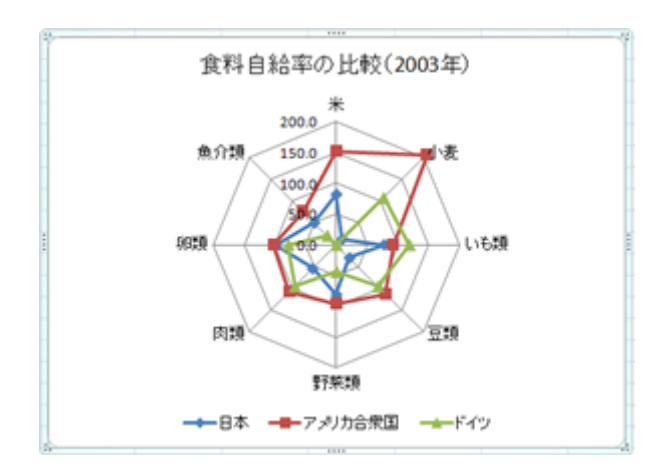

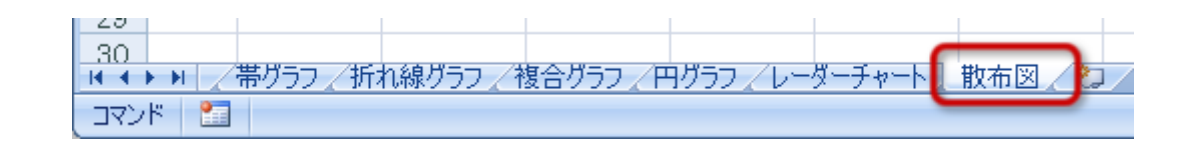

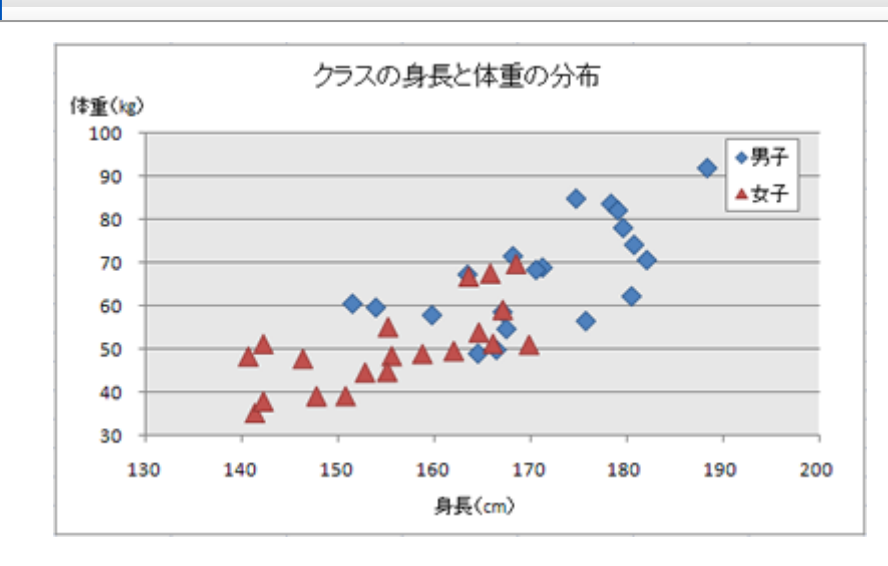

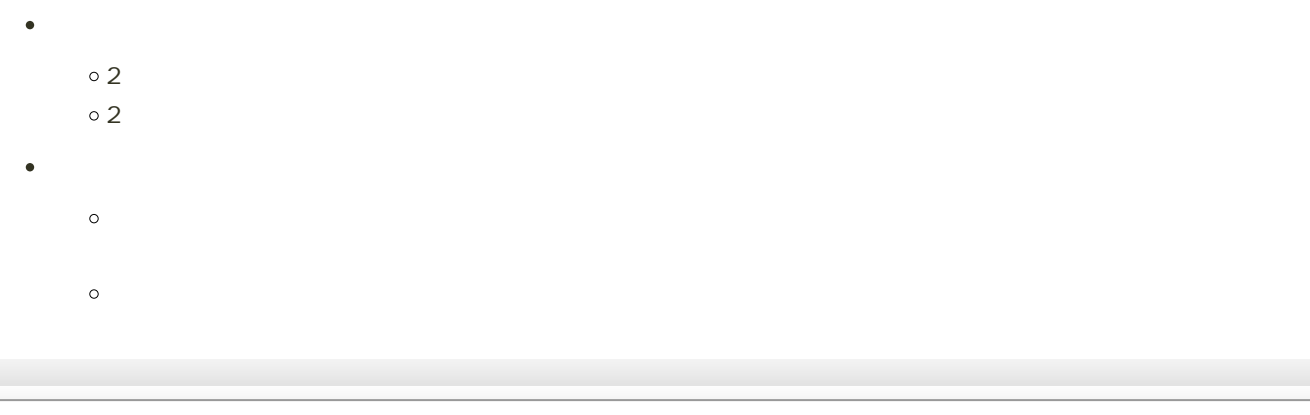

1. B4 C12  $2$  $3.$ 

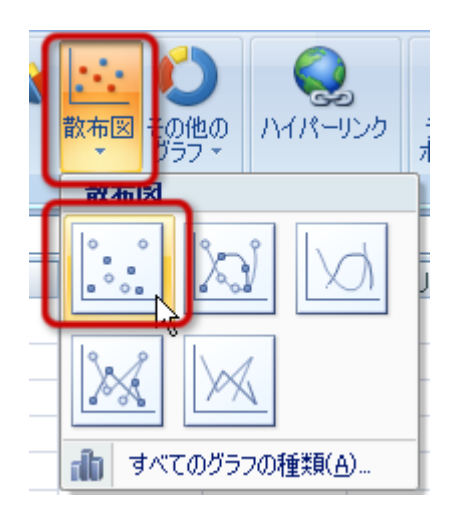

 $4.$ 

1.  $\blacksquare$ 

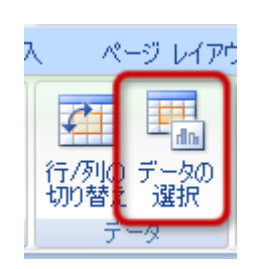

 $2$ 

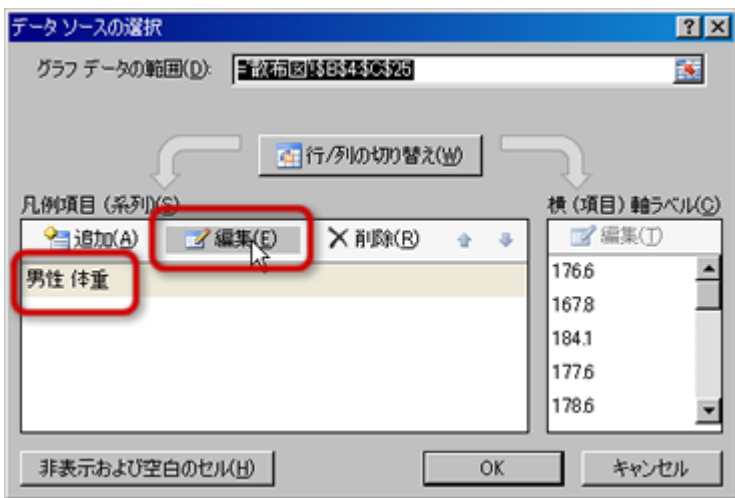

 $\circ$ 

 $\circ$ 

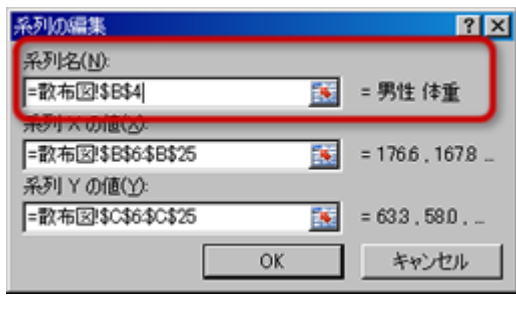

 $B4$ 

 $=$  !\$B\$4

o OK

 $4.$ 

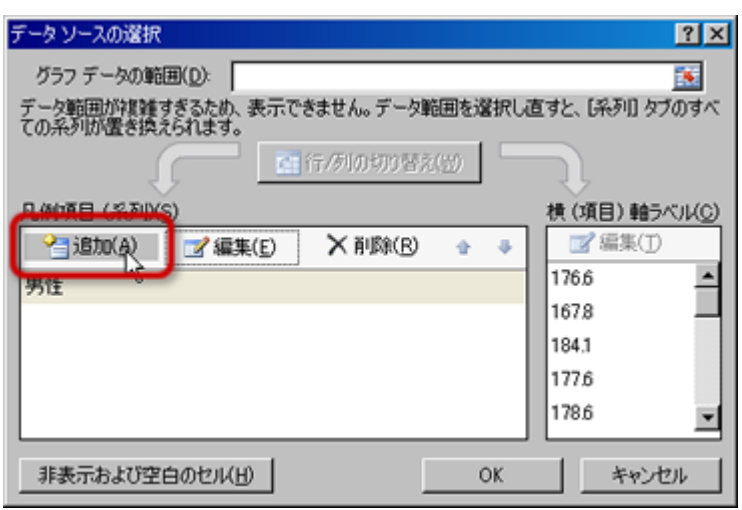

 $5.$ 

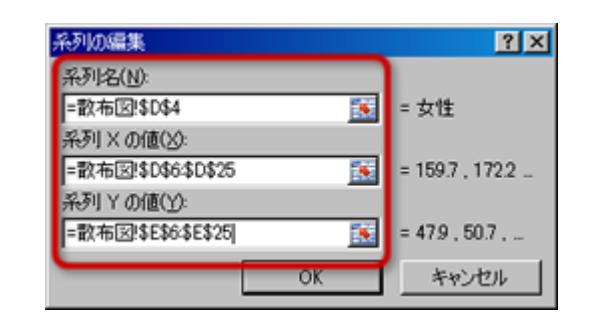

 $\circ$  $D4$  $=$   $!$DB4$ 「系列Xの値」の入力欄を削除した後、D6〜D25セルをドラッグする  $\circ$  $=$   $!$D$6$D$25$ Y<br>
F6→E25  $\circ$  $=$  !\$E\$6:\$E\$25  $\circ$  OK  $6.$  OK

- 
- 

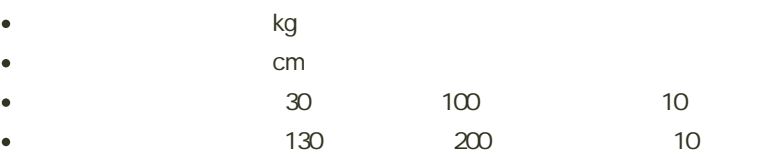

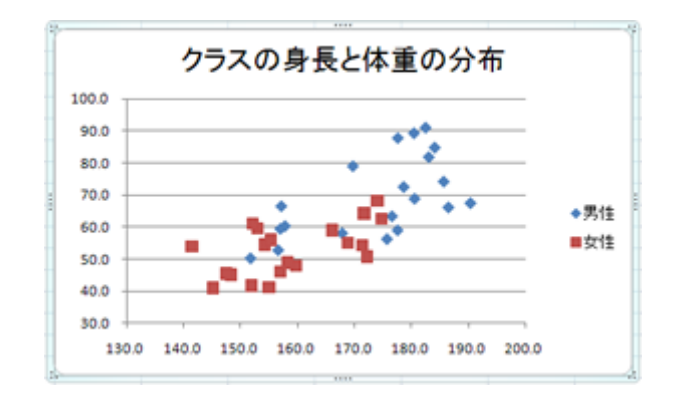

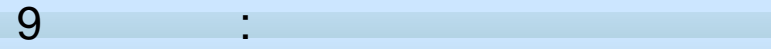

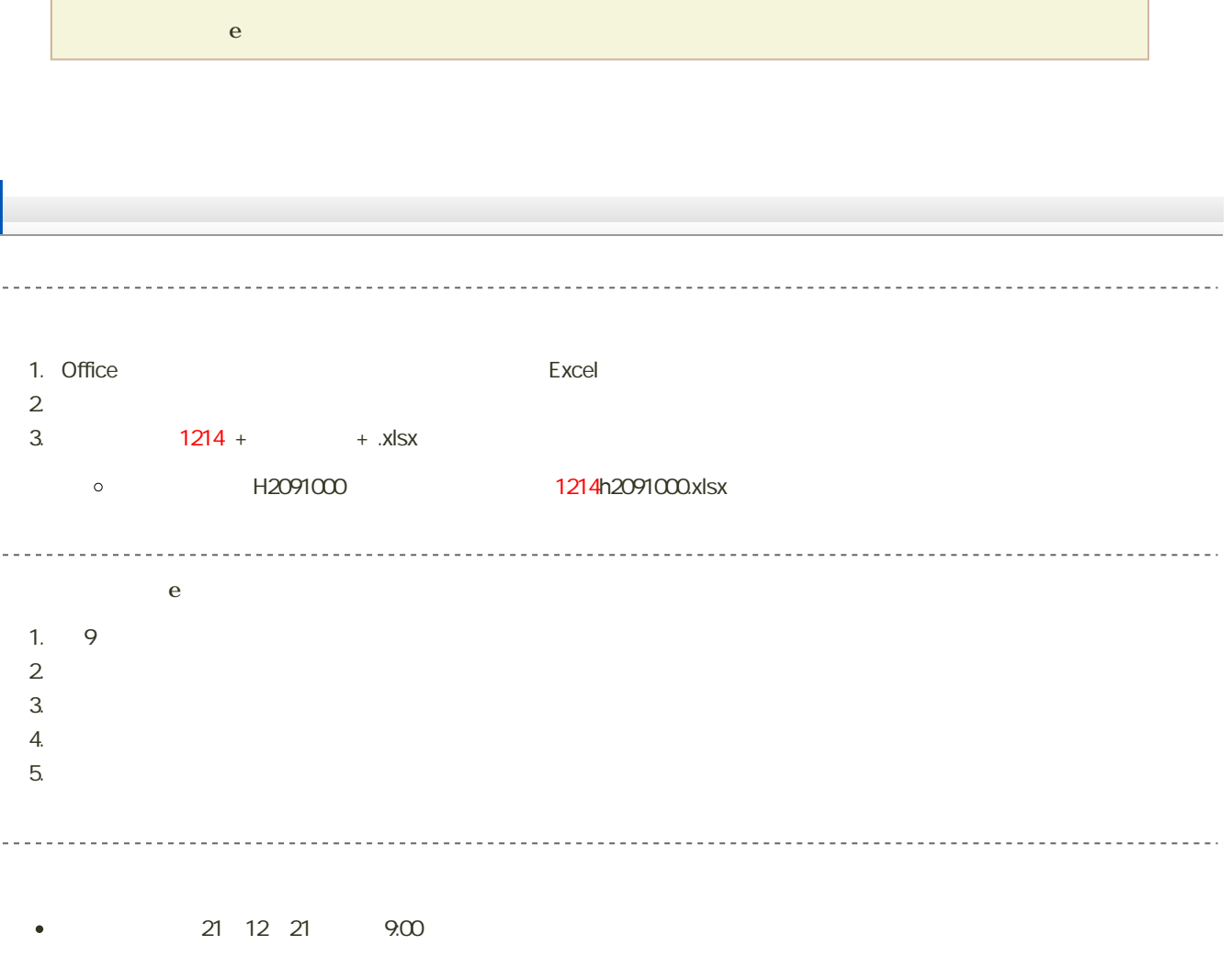